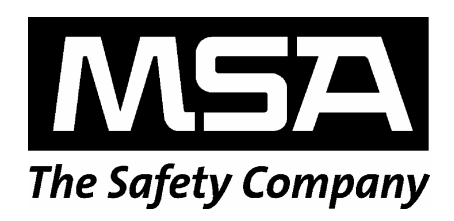

# FlameGard® 5 MSIR HART

Multi-Spectral Infrared Flame Detector

HART Communication with the FlameGard 5 Multi-spectral Infrared Detector

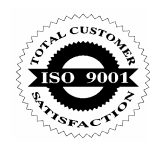

The information and technical data disclosed in this document may be used and disseminated only for the purposes and to the extent specifically authorized in writing by MSA.

#### **Instruction Manual**

MSA reserves the right to change published specifications and designs without prior notice.

**Revision 0**

Part No. **MAN5MSIRH** 

## **Table of Contents**

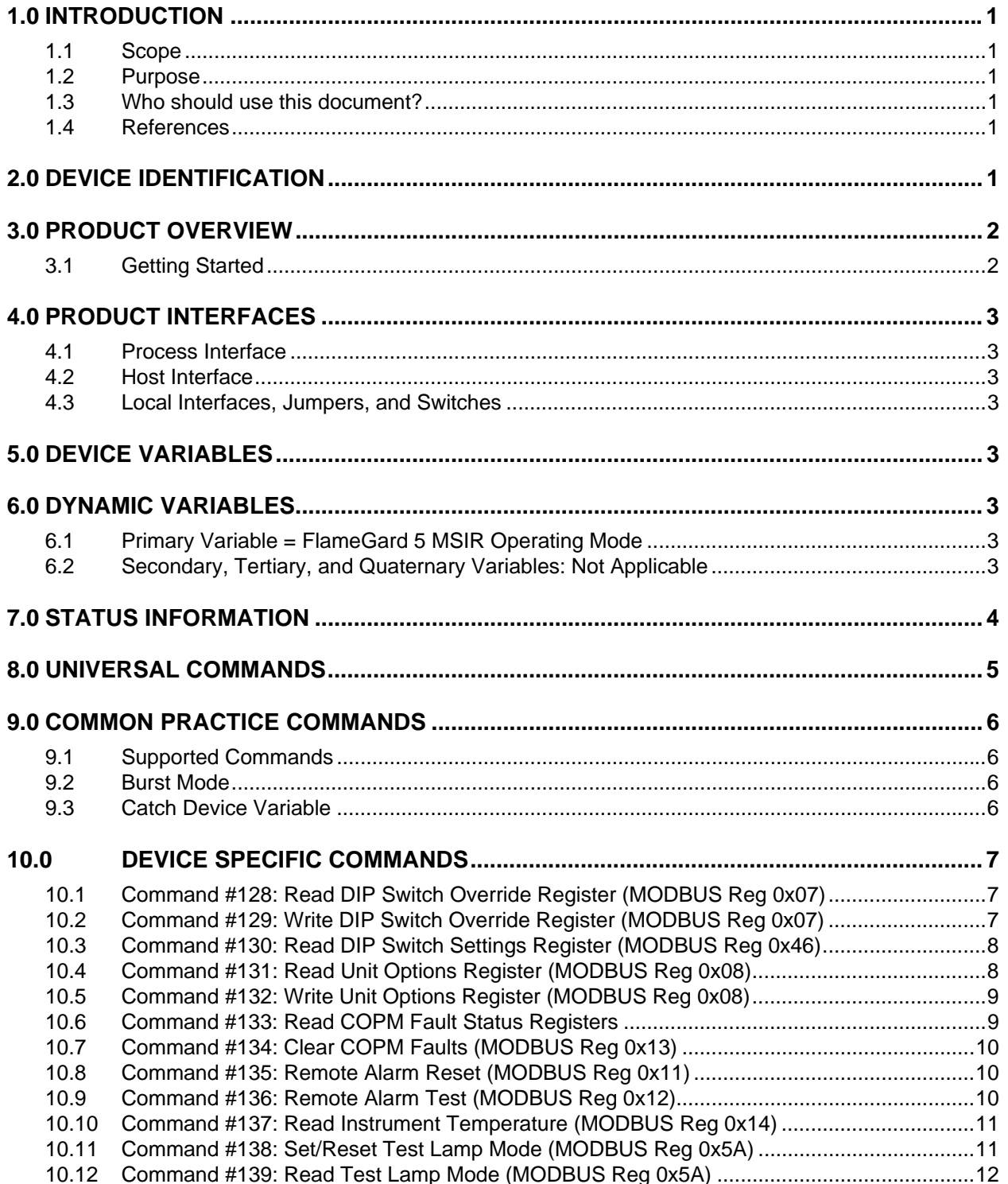

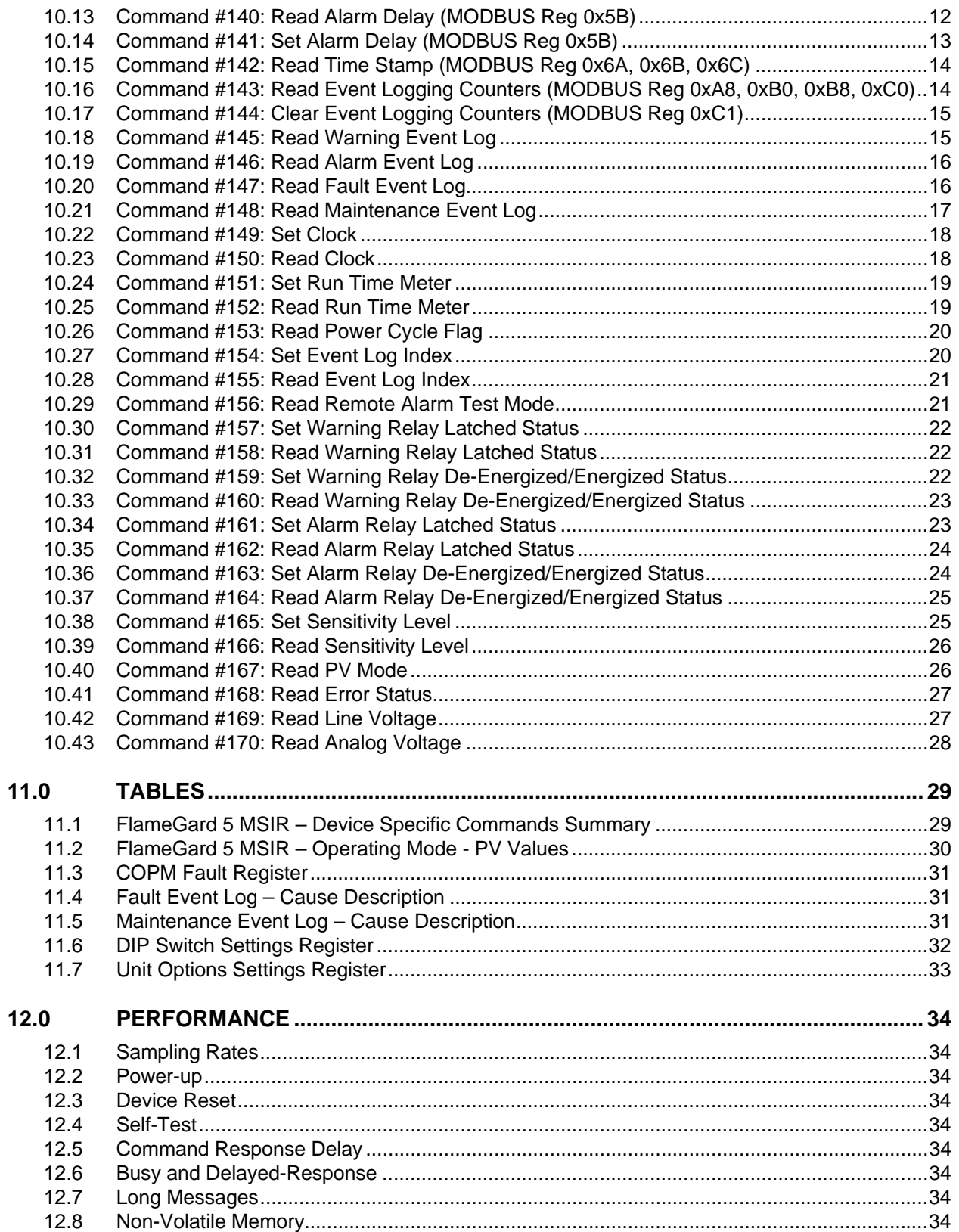

## **FlameGard 5 MSIR HART**

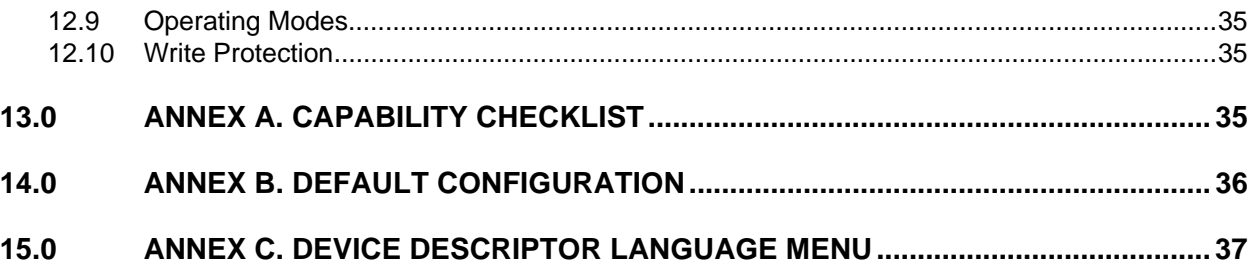

## **Table of Tables**

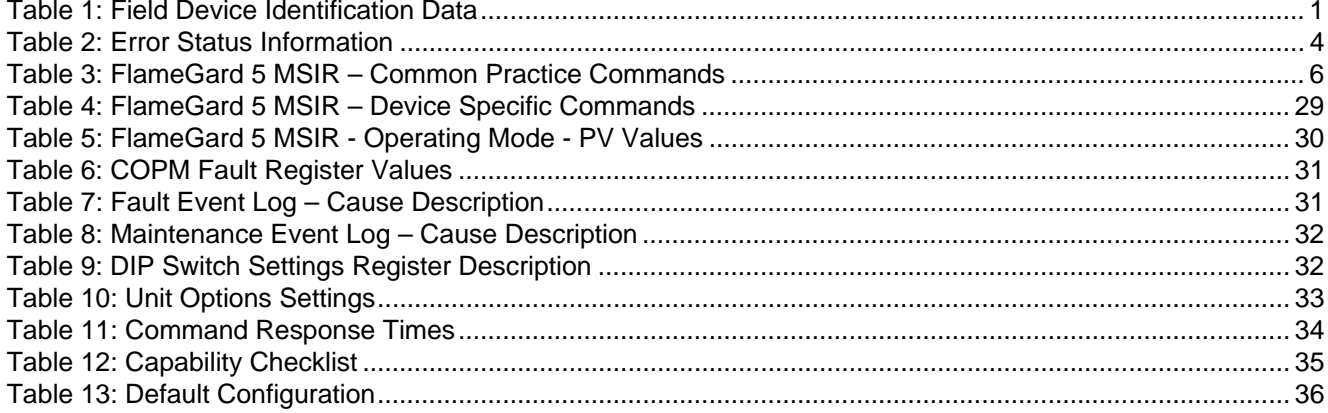

## **1.0 Introduction**

### **1.1 Scope**

The FlameGard 5 MSIR Multi-Spectral Infrared (MSIR) flame detector complies with HART Protocol Revision 6.0. This document specifies all of the device specific features and documents HART Protocol implementation details. The functionality of this Field Device is described sufficiently to allow its proper application in a process and its complete support in HART capable Host Applications.

There shall be no changes in any of the performance criteria of the FlameGard 5 MSIR Flame Detector due to the addition of the HART protocol communications channel.

## **1.2 Purpose**

This specification is designed to complement the FlameGard 5 MSIR Instruction Manual by providing a complete description of this field device from a HART Communications perspective.

#### **1.3 Who should use this document?**

This specification is designed to be a technical reference for HART capable host application developers, system integrators, and knowledgeable end users.

#### **1.4 References**

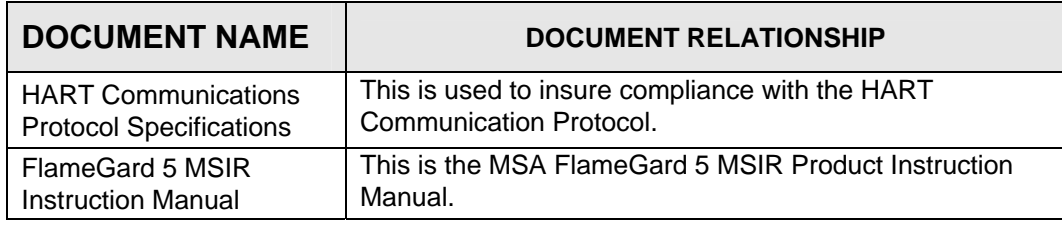

## **2.0 Device Identification**

The following Table 1 is the Field Device Identification Data for the instrument.

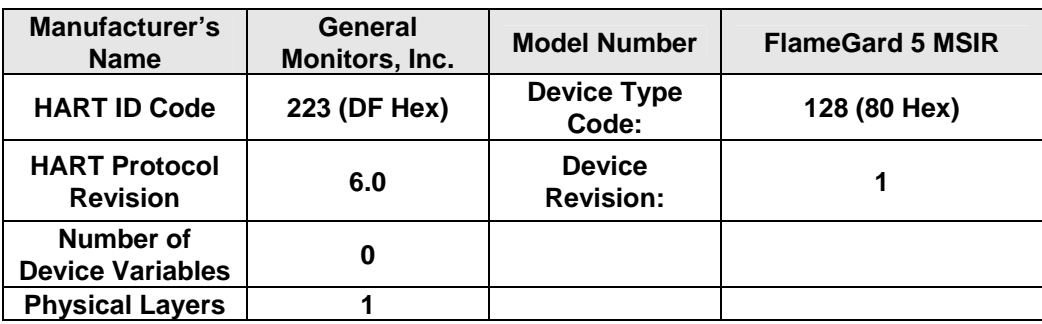

#### **Table 1: Field Device Identification Data**

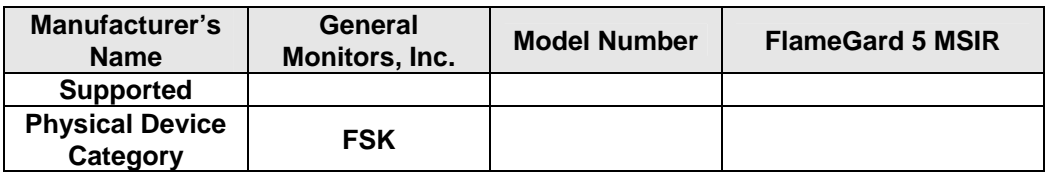

## **3.0 Product Overview**

The FlameGard 5 MSIR is a Multi-Spectral Infrared (MSIR) Flame Detector from MSA. The FlameGard 5 MSIR employs state-of-the-art infrared detectors and a sophisticated Artificial Neural Network (ANN) to produce a system that is highly immune to false alarms such as, arc-welding, hot objects, and other sources of radiation.

## **3.1 Getting Started**

In order to enable HART communication with the FlameGard 5 MSIR detector, users may employ several means including HART handheld communicators or PC-based systems. Using a PC-based software application and a HART interface modem, for example, allows operators to access information from the FlameGard 5 MSIR. Typical setup is shown in Figure 1.

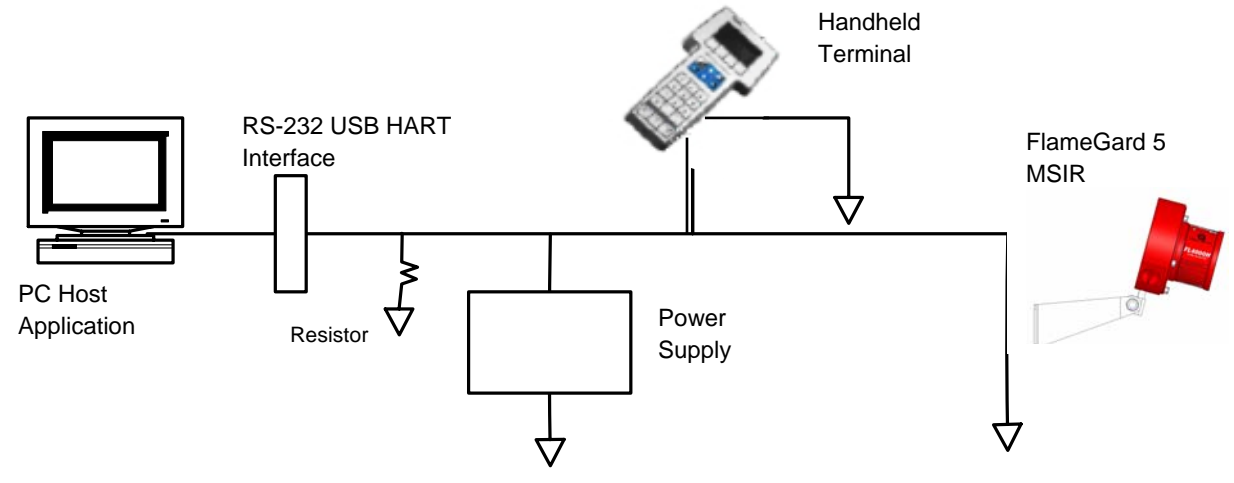

**Figure 1 Connecting a PC to a HART device** 

Once the detector is installed (see FlameGard 5 MSIR Instruction Manual) and connected to a PC, host application, or handheld terminal, the master will commonly begin communication to the FlameGard 5 MSIR by using the HART Command #0. The field device will then respond only if its tag matches. The data in the reply to Command #11 is identical to that of Command #0, so the master can then construct the Unique Identifier for use with further commands.

**NOTE:** Handheld device allows for the retrieval of diagnostic information and input of device settings as needed and should not be used as a permanent part of a safety system.

## **4.0 Product Interfaces**

### **4.1 Process Interface**

This section describes all interfaces between the devices and the measured process.

#### **4.1.1 Sensor Input Channels**

The unit's pyroelectric sensors continually collect data at predetermined wavelengths. These are interpreted by an advanced Artificial Neural Network algorithm to detect flame within the field of view and to reject signals from false flame sources. The results are output to the user via a  $4 - 20$ mA current loop, 3 relays, a HART digital interface, and a MODBUS digital interface

#### **4.2 Host Interface**

The HART interface uses the 4 – 20mA current loop. Refer to the Installation Manual for connection details.

#### **4.2.1 Analog Output: FlameGard 5 MSIR Mode**

The FlameGard 5 MSIR Mode is output to the user as the primary variable of the HART protocol. Table 5 shows the interpretation of this variable

## **4.3 Local Interfaces, Jumpers, and Switches**

#### **4.3.1 Local Controls And Displays**

Refer to the Installation Manual for connection details

### **4.3.2 Internal Jumpers And Switches**

Refer to the Installation Manual for connection details

## **5.0 Device Variables**

There are no device variables exposed to the user.

## **6.0 Dynamic Variables**

There is only one Dynamic Variable exposed to the user.

### **6.1 Primary Variable = FlameGard 5 MSIR Operating Mode**

The device mode is the variable, which corresponds to the MODBUS register 0x01.

### **6.2 Secondary, Tertiary, and Quaternary Variables: Not Applicable**

There are none defined for the FlameGard 5 MSIR product.

## **7.0 Status Information**

The error status, which is returned via Common Practice Command #48, is shown in Table 2 and corresponds to MODBUS register 0x01. This also shows any COPM Faults. These bits may be set at power up to indicate an instrument failure. They may also be set by a failure detected during continuous background diagnostic testing.

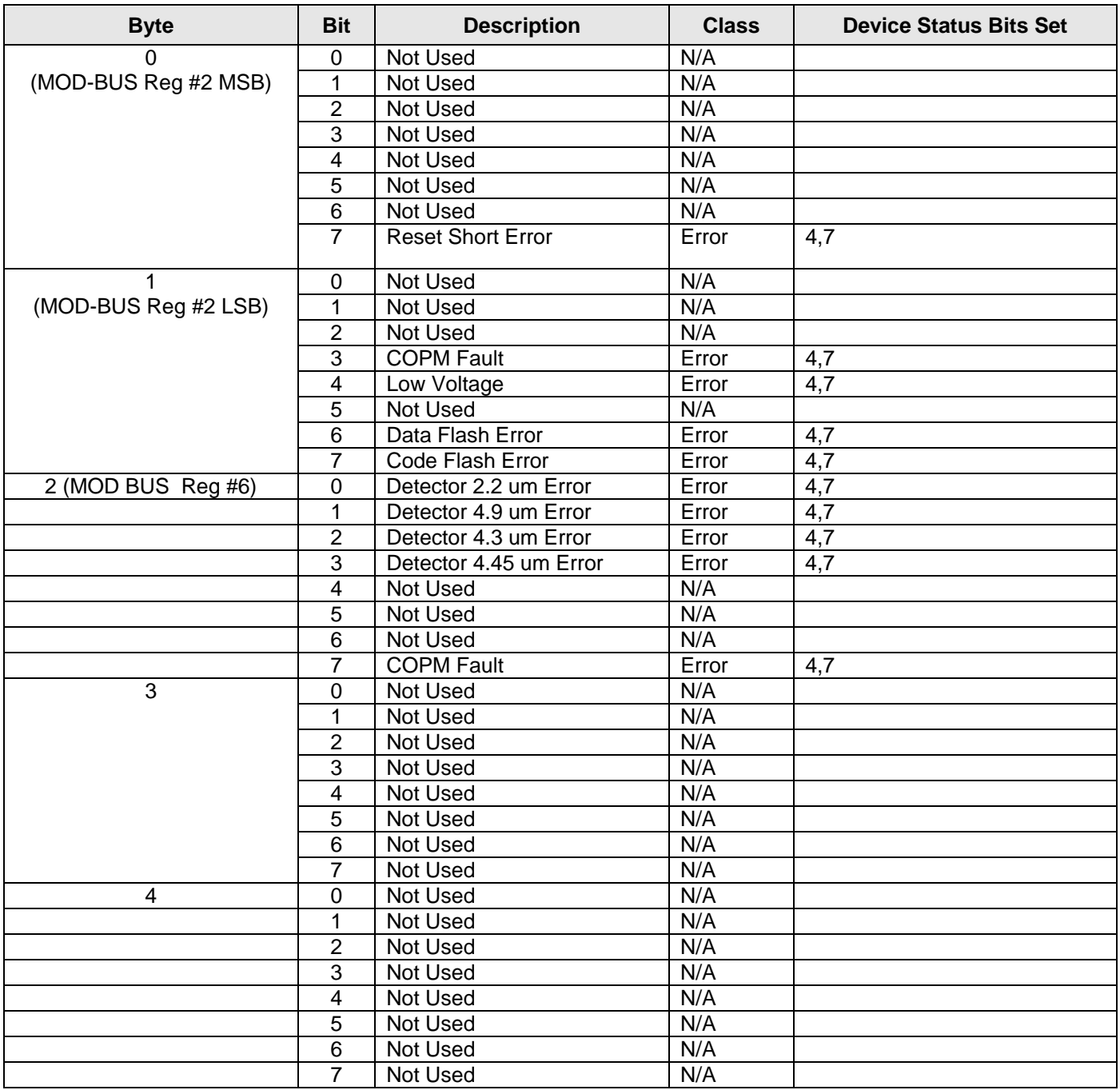

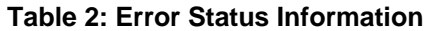

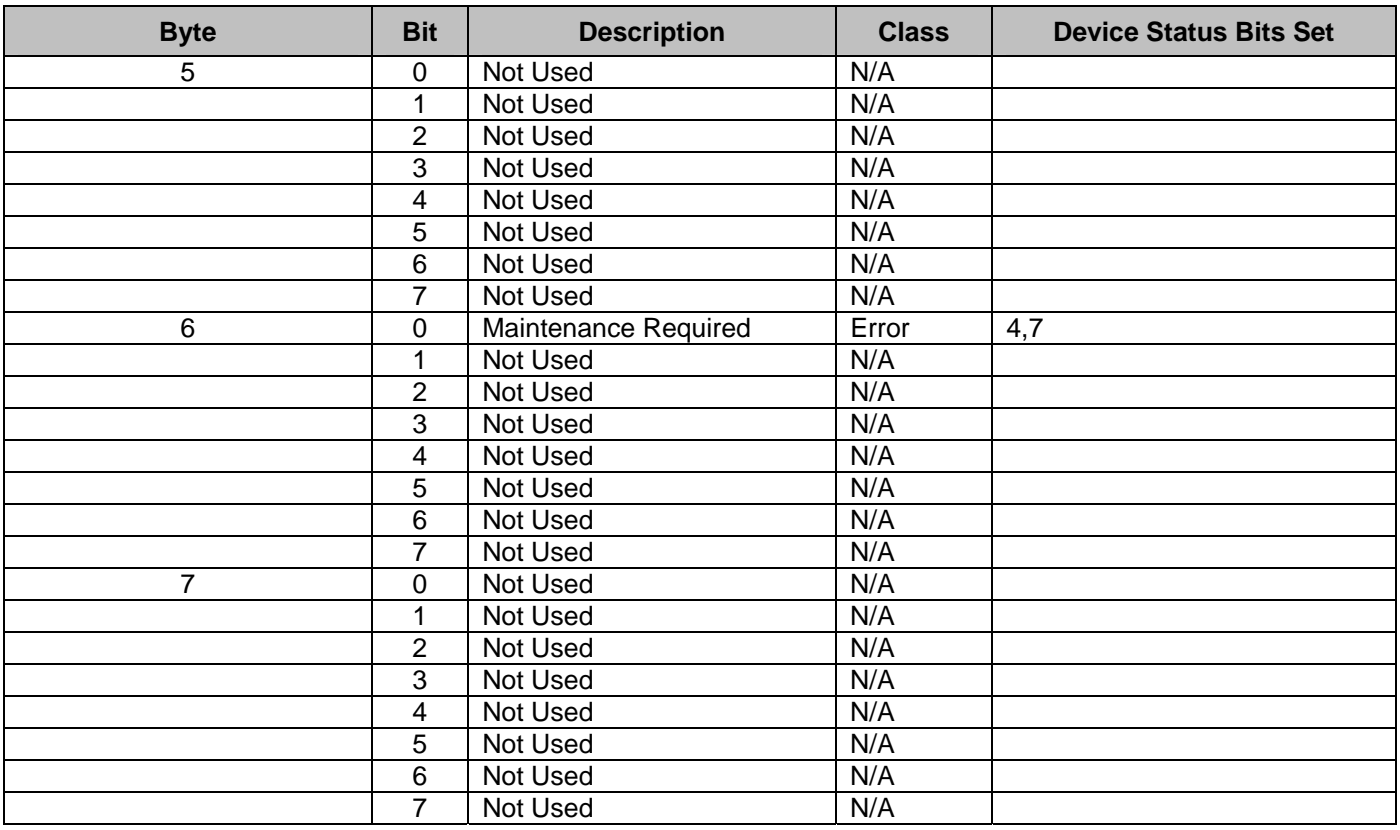

These bits may be set at power up to indicate an instrument failure. They may also be set by a failure detected during continuous background diagnostic testing.

## **8.0 Universal Commands**

Command 3 returns the current loop variable and the primary variable for a total of 9 bytes returned. Command 9 returns the PV only.

## **9.0 Common Practice Commands**

The following common practice commands are implemented.

## **9.1 Supported Commands**

The following common-practice commands shown in Table 3 are implemented:

**Table 3: FlameGard 5 MSIR HART – Common Practice Commands** 

| Command<br><b>Number</b> | <b>Byte</b><br><b>Number</b> | <b>Meaning</b>                                             |
|--------------------------|------------------------------|------------------------------------------------------------|
| Command 38               | N/A                          | Reset Configuration Changed Flag.                          |
| Command 48               | 0                            | Read additional Device Status.                             |
| Command 48               | 1                            | Returns Device Error Status = MODBUS Register 0x02 Hi Byte |
| Command 48               | $\overline{2}$               | Returns Device Error Status = MODBUS Register 0x02 Hi Byte |
| Command 48               | 3                            | Returns 0                                                  |
| Command 48               | 4                            | Returns <sub>0</sub>                                       |
| Command 48               | 5                            | Returns 0                                                  |
| Command 48               | 6                            | Returns 0x01 - "Maintenance Required"                      |
| Command 48               | 7                            | Returns <sub>0</sub>                                       |

#### **9.2 Burst Mode**

The FlameGard 5 MSIR does not support Burst Mode.

#### **9.3 Catch Device Variable**

This Field Device does not support Catch Device Variable.

## **10.0 Device Specific Commands**

The Device Specific commands are used strictly for the unique features of the FlameGard 5 MSIR and at the discretion of MSA. They are described here in section 10.0 and are summarized in Table 4

## **10.1 Command #128: Read DIP Switch Override Register (MODBUS Reg 0x07)**

Read the DIP Switch Override Register.

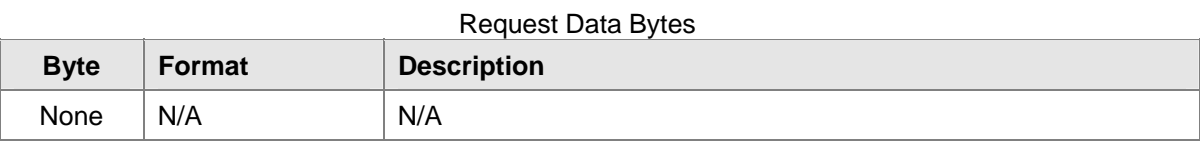

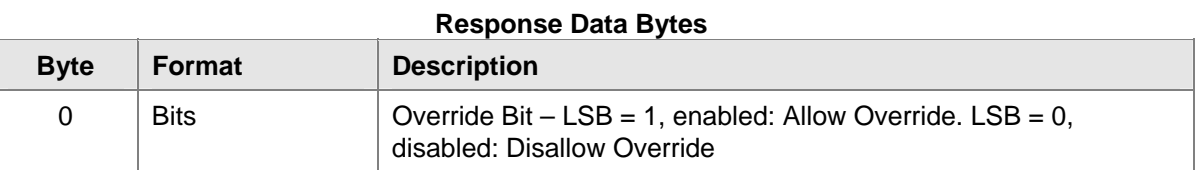

#### Command-Specific Response Codes

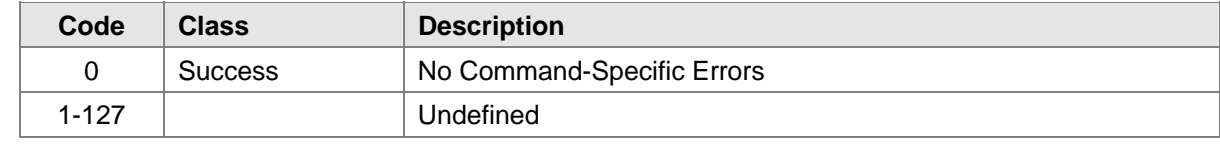

### **10.2 Command #129: Write DIP Switch Override Register (MODBUS Reg 0x07)**

Write the DIP Switch Override Register. This command loads the unit options based on the values of either the flash or the actual DIP switch settings.

#### **Request Data Bytes**

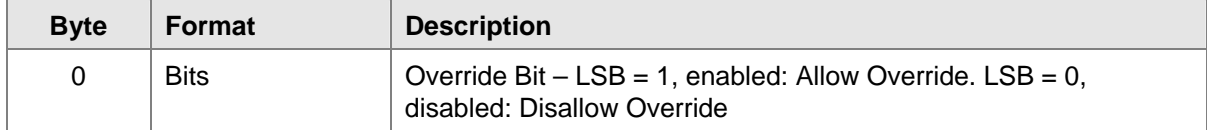

#### **Response Data Bytes**

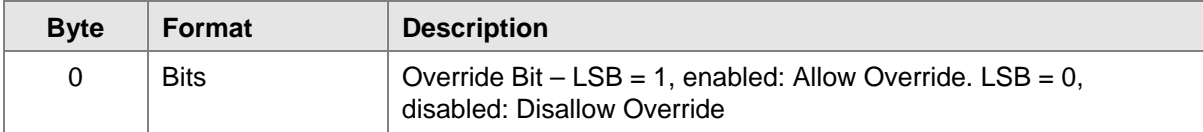

## **FlameGard 5 MSIR HART**

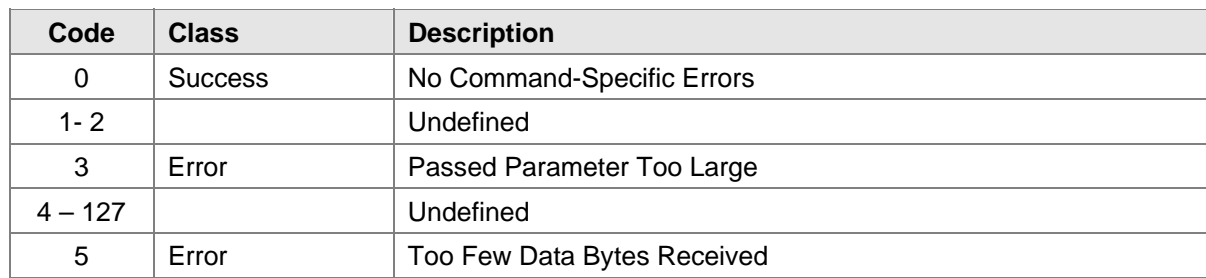

### **10.3 Command #130: Read DIP Switch Settings Register (MODBUS Reg 0x46)**

Reads the DIP Switch Settings Register.

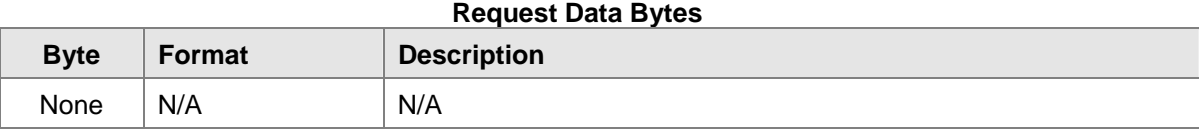

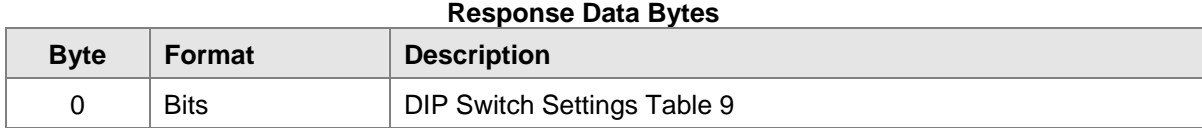

#### **Command-Specific Response Codes**

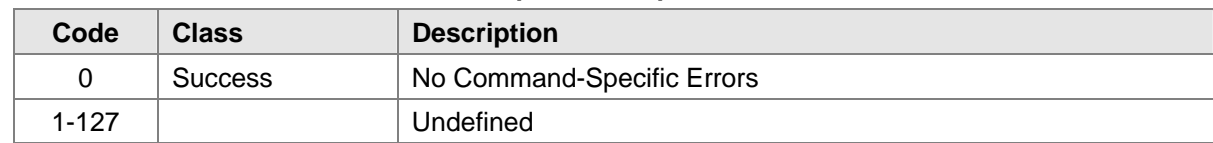

## **10.4 Command #131: Read Unit Options Register (MODBUS Reg 0x08)**

Reads the Unit Options Register.

#### **Request Data Bytes**

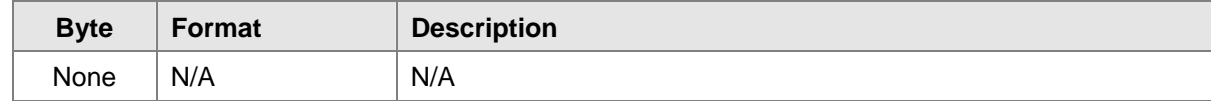

#### **Response Data Bytes**

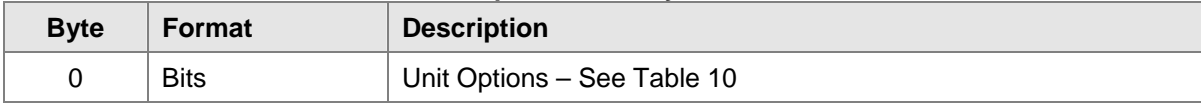

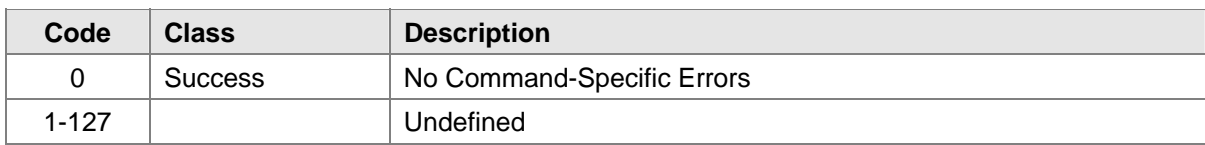

## **10.5 Command #132: Write Unit Options Register (MODBUS Reg 0x08)**

Write the Unit Options Register.

Request Data Bytes

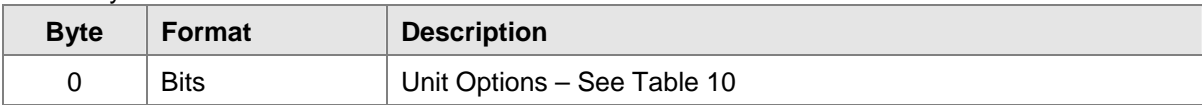

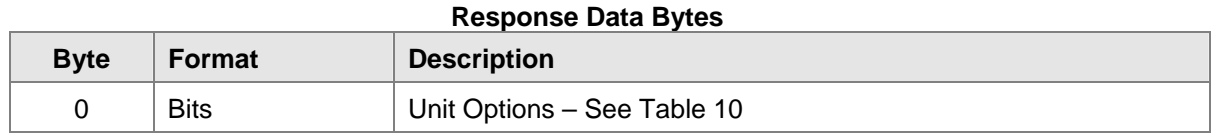

#### **Command-Specific Response Codes**

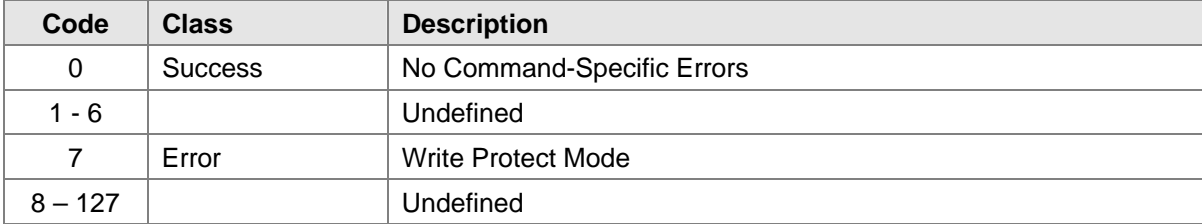

## **10.6 Command #133: Read COPM Fault Status Registers**

Reads the COPM Fault Status Registers.

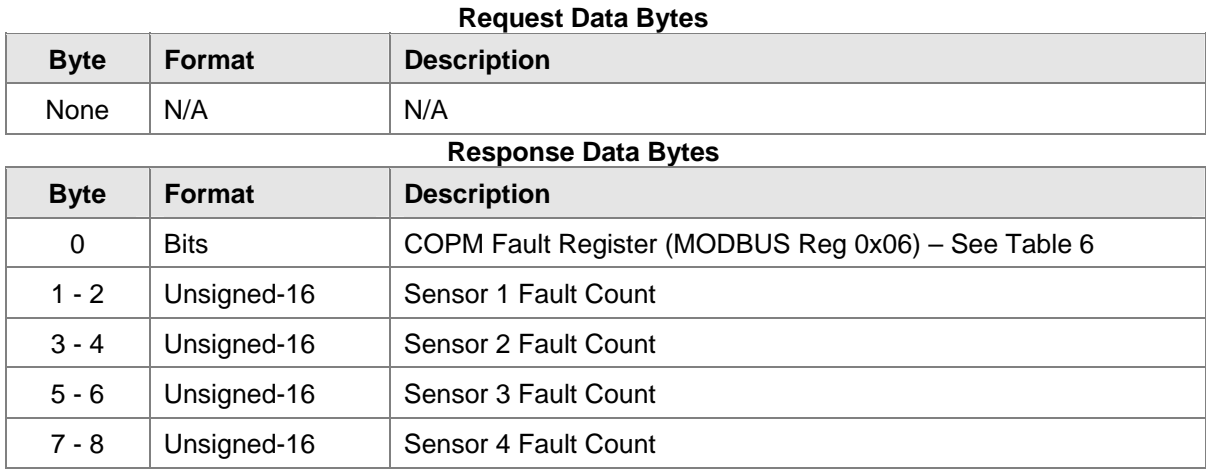

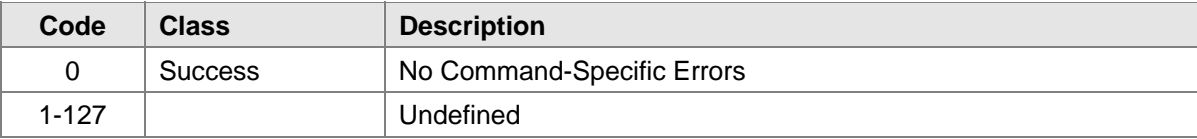

#### **10.7 Command #134: Clear COPM Faults (MODBUS Reg 0x13)**

Clear the COPM Faults Register.

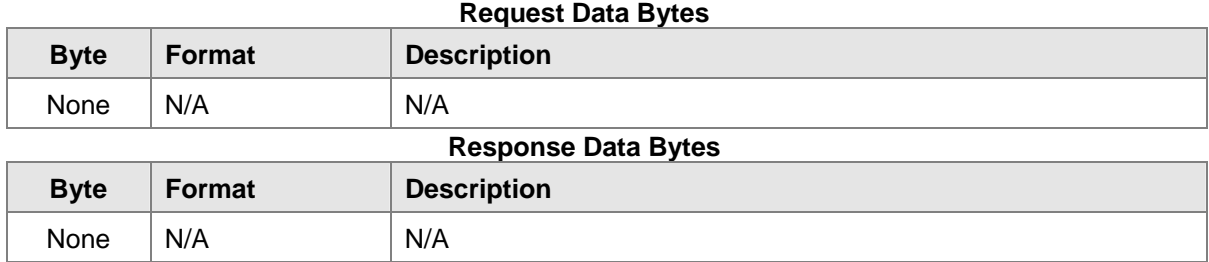

#### **Command-Specific Response Codes**

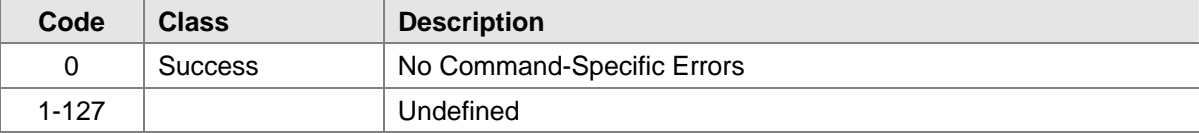

### **10.8 Command #135: Remote Alarm Reset (MODBUS Reg 0x11)**

Reset the Remote Alarm. This resets any relays which might be latched.

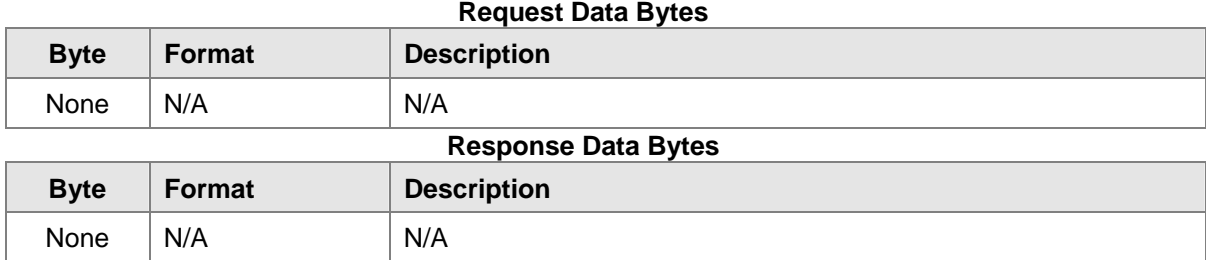

#### **Command-Specific Response Codes**

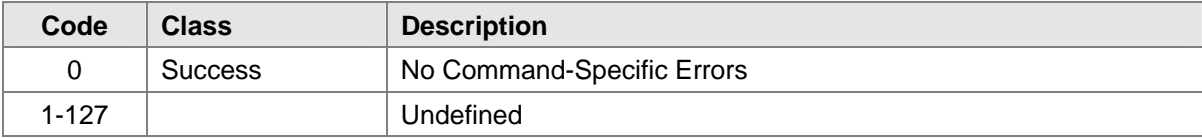

## **10.9 Command #136: Remote Alarm Test (MODBUS Reg 0x12)**

Test the Remote Alarm.

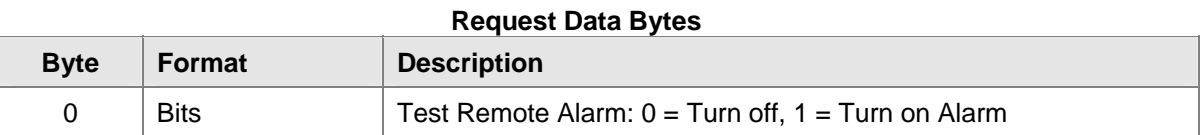

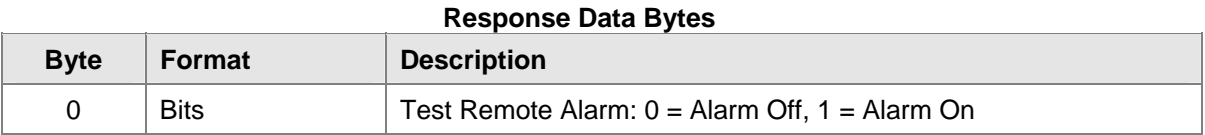

#### **Command-Specific Response Codes**

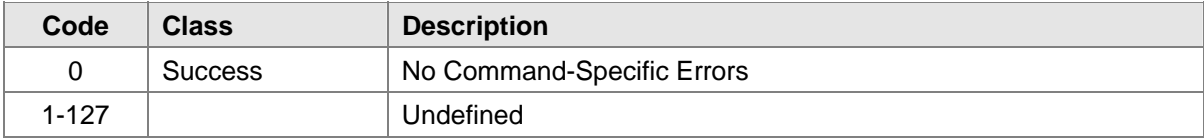

## **10.10 Command #137: Read Instrument Temperature (MODBUS Reg 0x14)**

Read the temperature of the instrument.

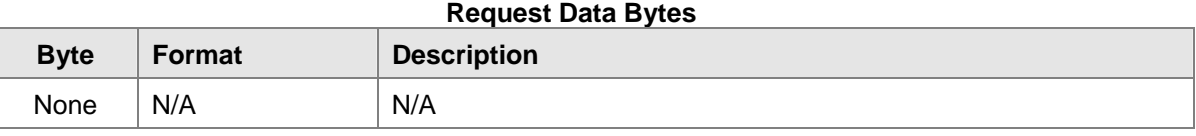

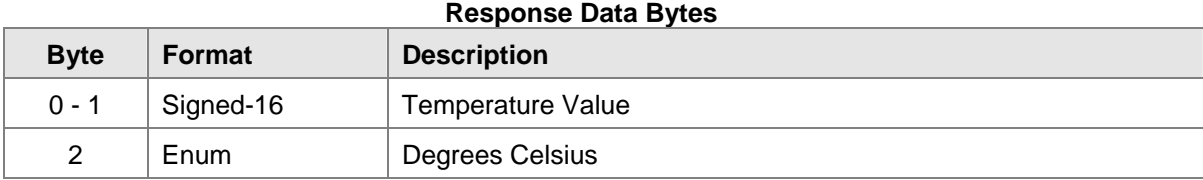

#### **Command-Specific Response Codes**

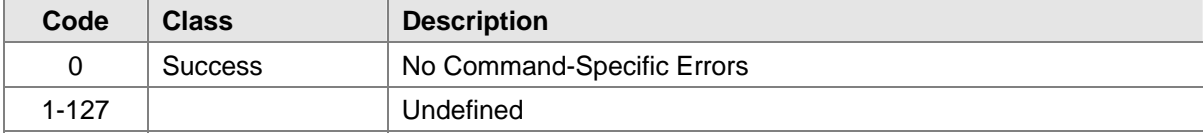

### **10.11 Command #138: Set/Reset Test Lamp Mode (MODBUS Reg 0x5A)**

Set/Reset the Test Lamp Mode.

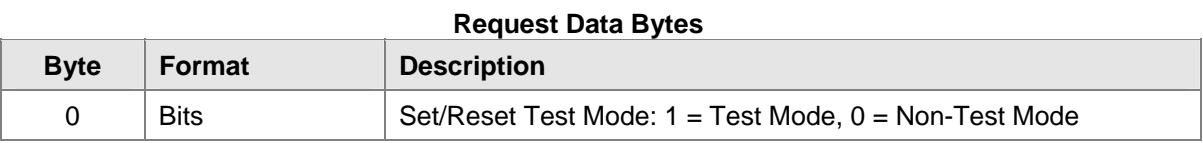

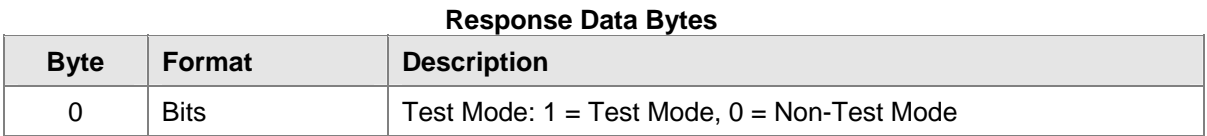

#### **Command-Specific Response Codes**

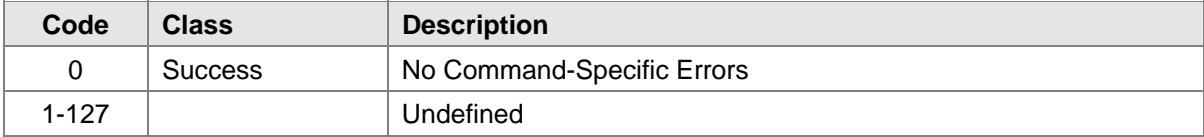

## **10.12 Command #139: Read Test Lamp Mode (MODBUS Reg 0x5A)**

Read the Test Lamp Mode.

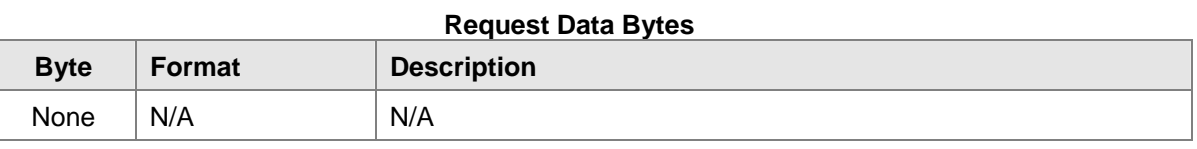

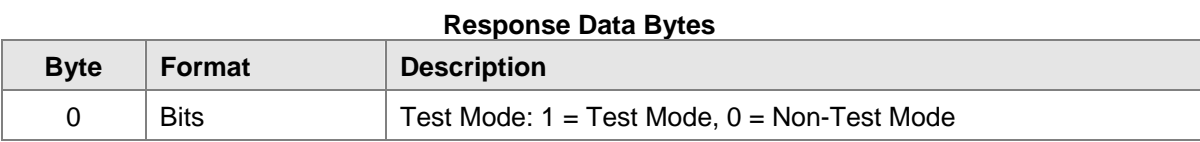

#### **Command-Specific Response Codes**

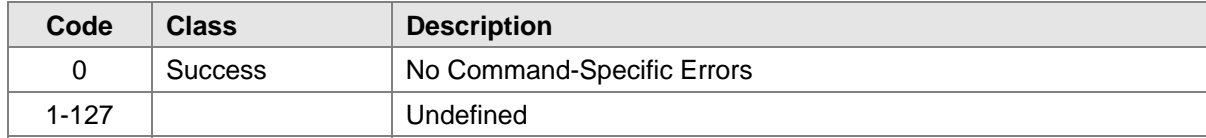

## **10.13 Command #140: Read Alarm Delay (MODBUS Reg 0x5B)**

Read the Alarm Delay.

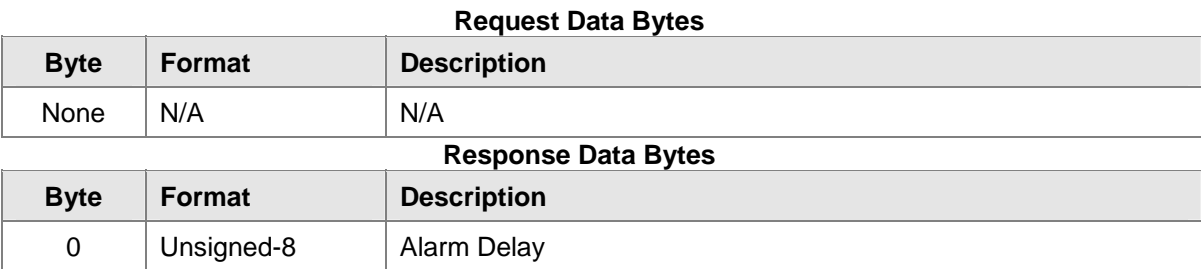

#### **Command-Specific Response Codes**

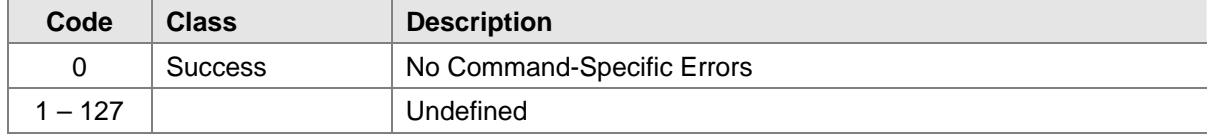

### **10.14 Command #141: Set Alarm Delay (MODBUS Reg 0x5B)**

Set the Alarm Delay. If the DIP override flag is set, then the command will return an ACCESS RESTRICTED code.

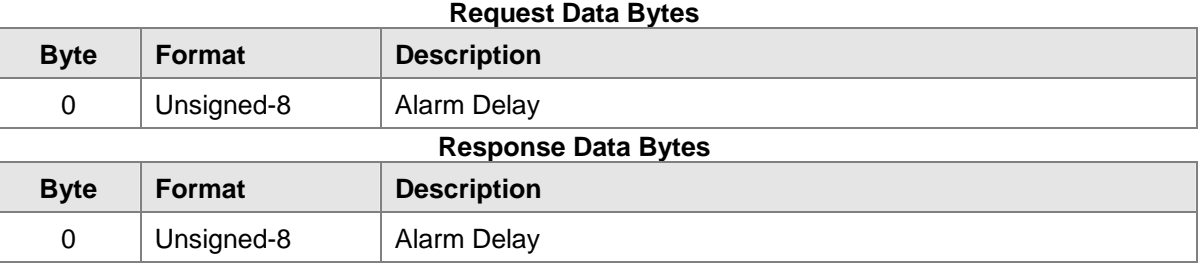

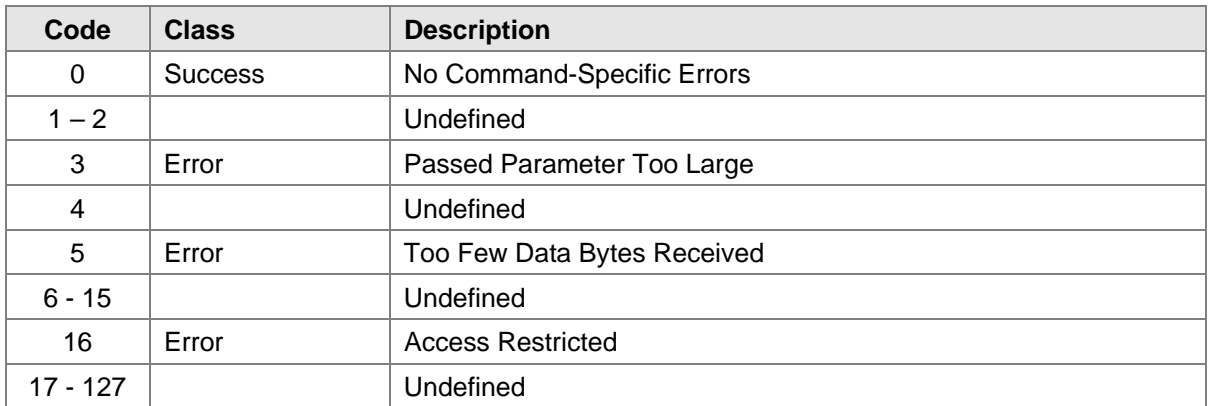

## **10.15 Command #142: Read Time Stamp (MODBUS Reg 0x6A, 0x6B, 0x6C)**

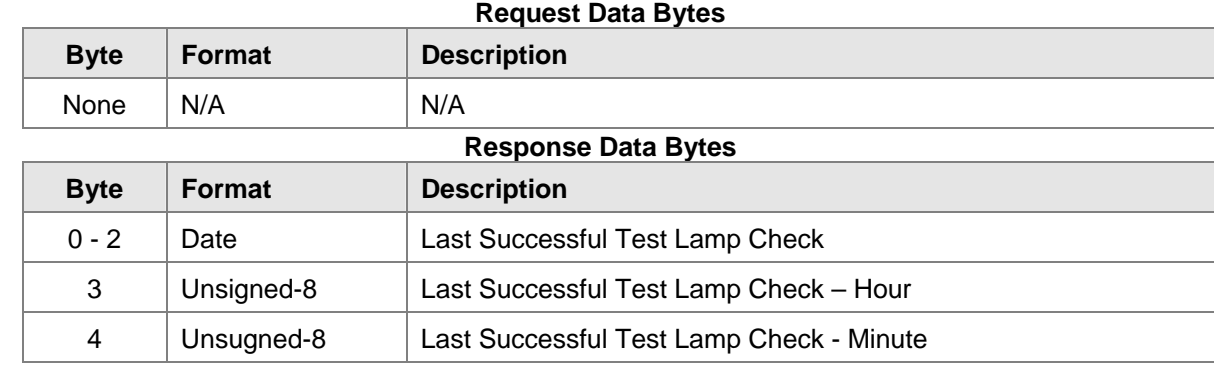

Read the last time that the test lamp check was successfully performed.

#### **Command-Specific Response Codes**

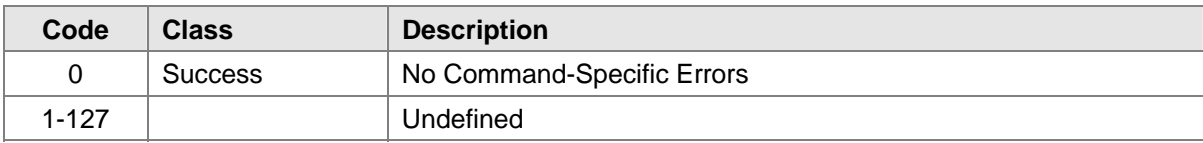

#### **10.16 Command #143: Read Event Logging Counters (MODBUS Reg 0xA8, 0xB0, 0xB8, 0xC0)**

This command reads the four Event Logging Counters to give the number of events which have been stored in each of the event logs. The four event logs record the most recent 10 events which have been recorded by the instrument. These are the most recent: warning time, alarm time, fault time, and test lamp checkout time. The event logs are stored in most recent order and going back to the least recent event. The most recent event is event number 0 and the least recent is event number 9. If fewer than 10 events have been recorded, then the least recent event times will indicate a time stamp of January 1, 2000.

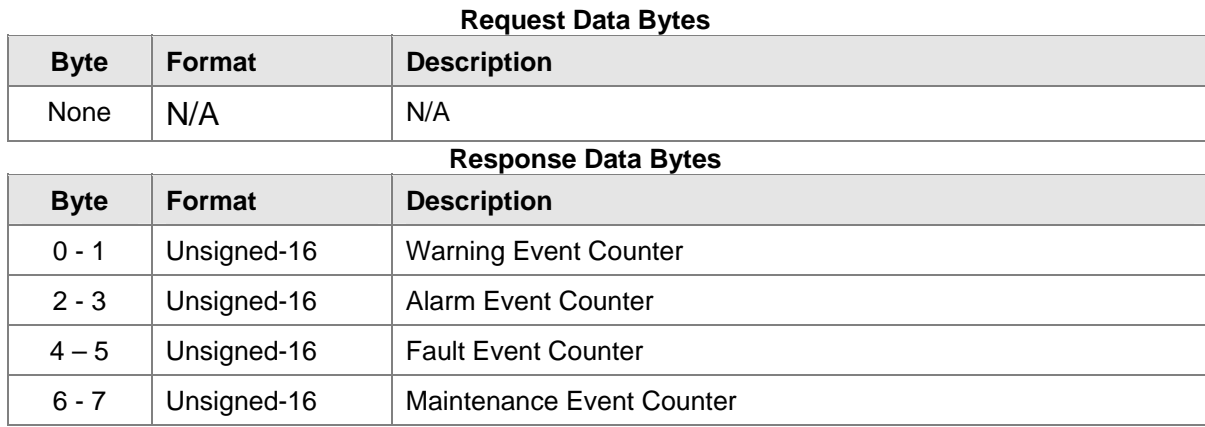

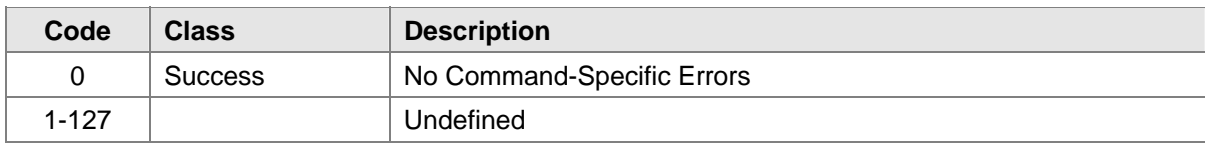

## **10.17 Command #144: Clear Event Logging Counters (MODBUS Reg 0xC1)**

This resets the event logging counters to zero – effectively clearing out the event logs of all of the previous information.

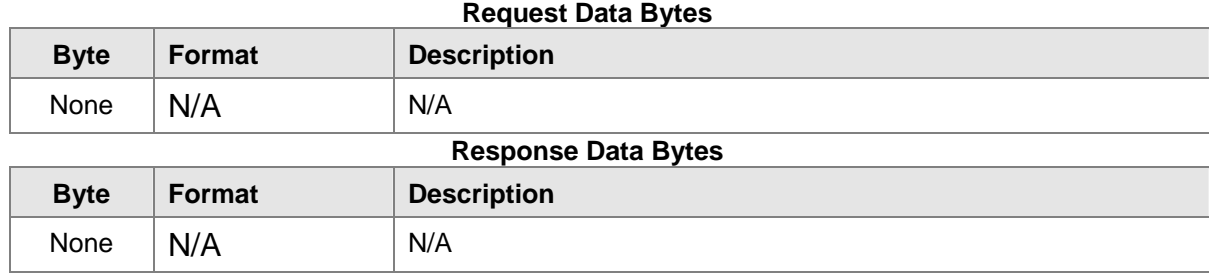

#### **Command-Specific Response Codes**

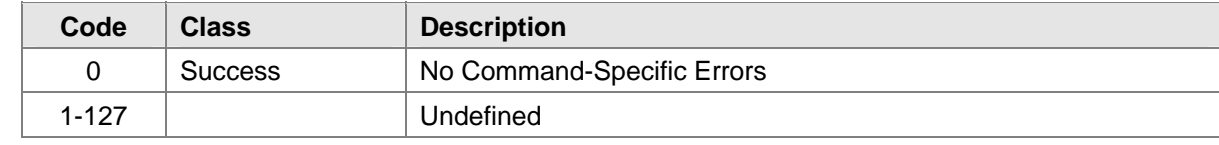

## **10.18 Command #145: Read Warning Event Log**

Read Warning Event Log as specified by the event log number. Event 0 is the most recent event. Event 1 is the one just before that and so forth.

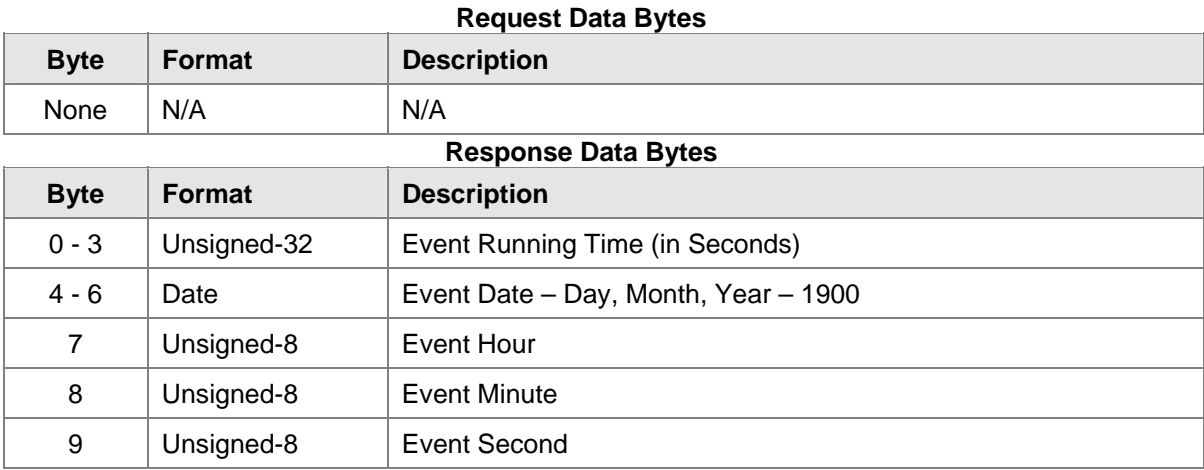

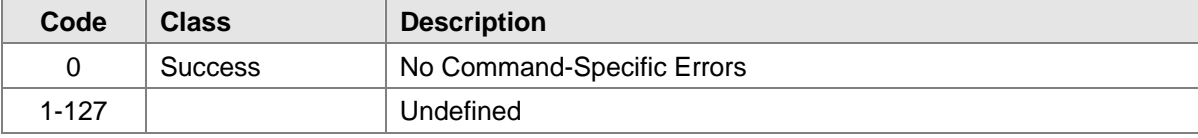

#### **10.19 Command #146: Read Alarm Event Log**

Read Alarm Event Log as specified by the event log number. Event 0 is the most recent event. Event 1 is the one just before that and so forth.

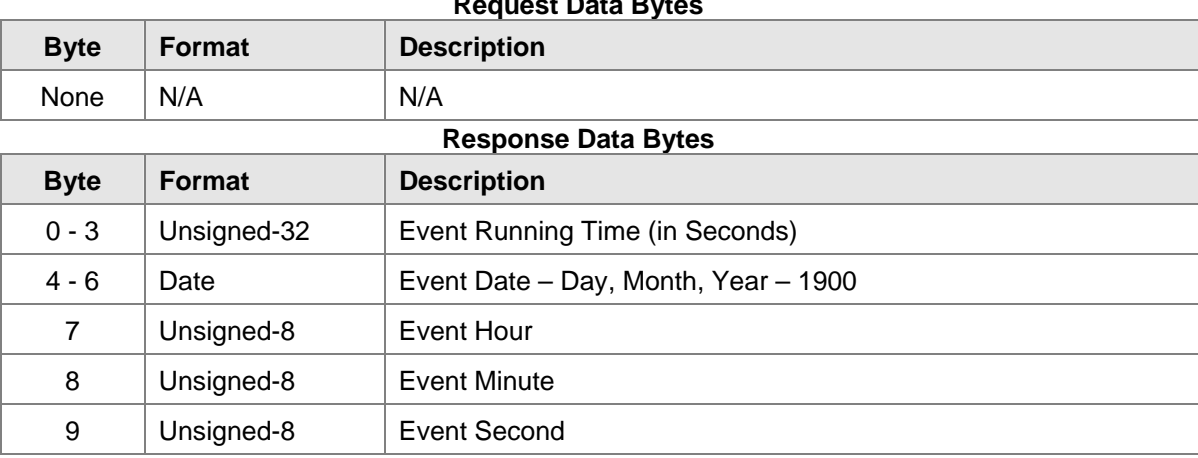

#### **Request Data Bytes**

#### **Command-Specific Response Codes**

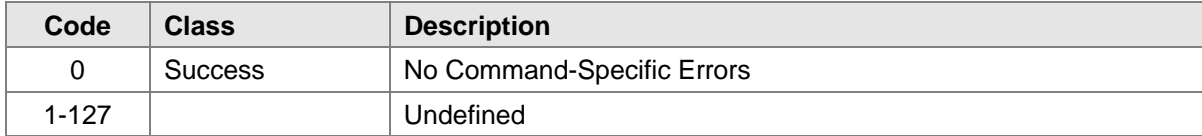

### **10.20 Command #147: Read Fault Event Log**

Read Fault Event Log as specified by the event log number. Event 0 is the most recent event. Event 1 is the one just before that and so forth.

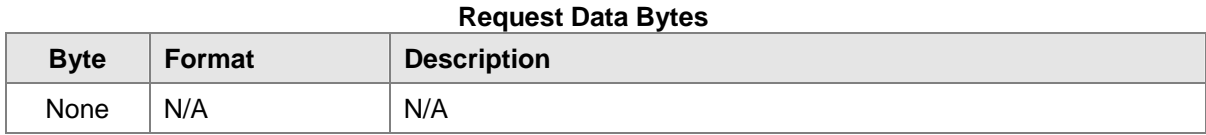

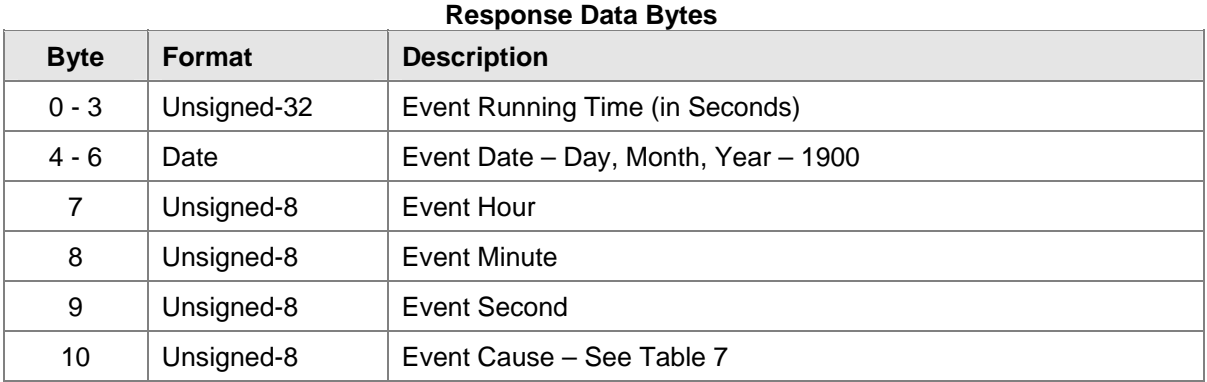

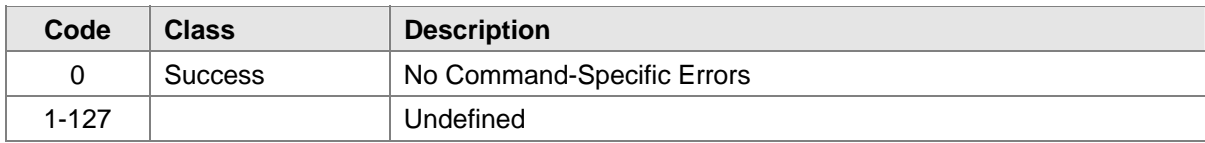

### **10.21 Command #148: Read Maintenance Event Log**

Read Maintenance Event Log as specified by the event log number. Event 0 is the most recent event. Event 1 is the one just before that and so forth.

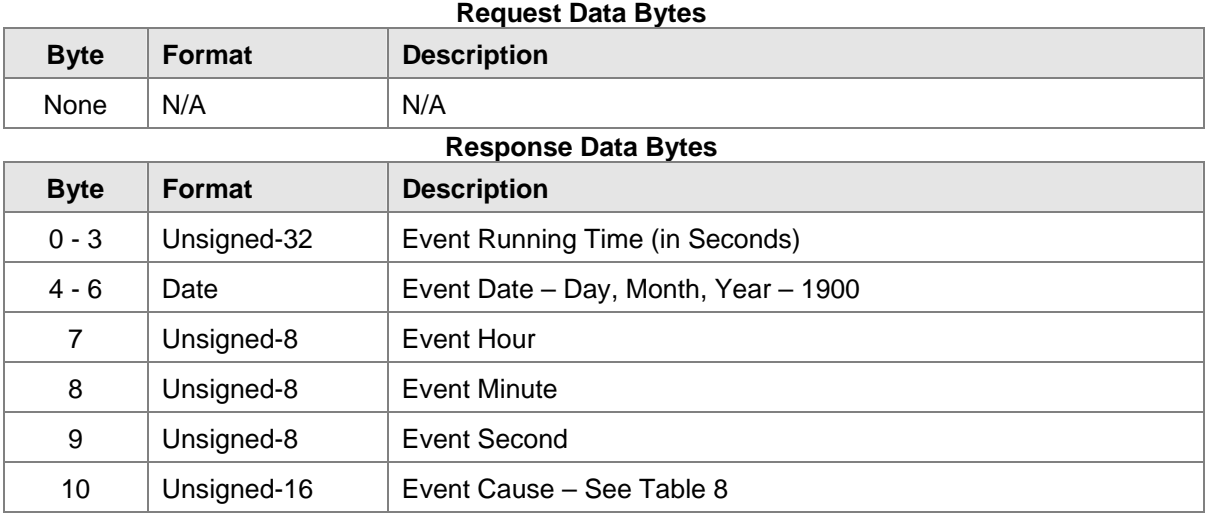

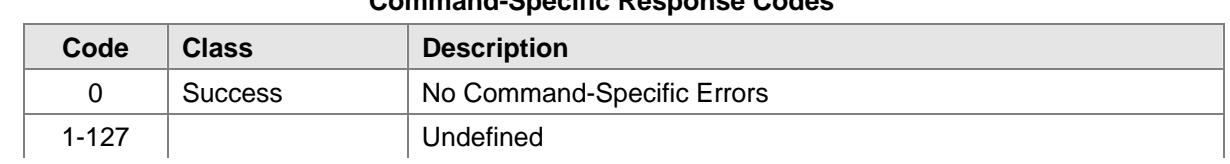

## **10.22 Command #149: Set Clock**

Set the internal real-time clock.

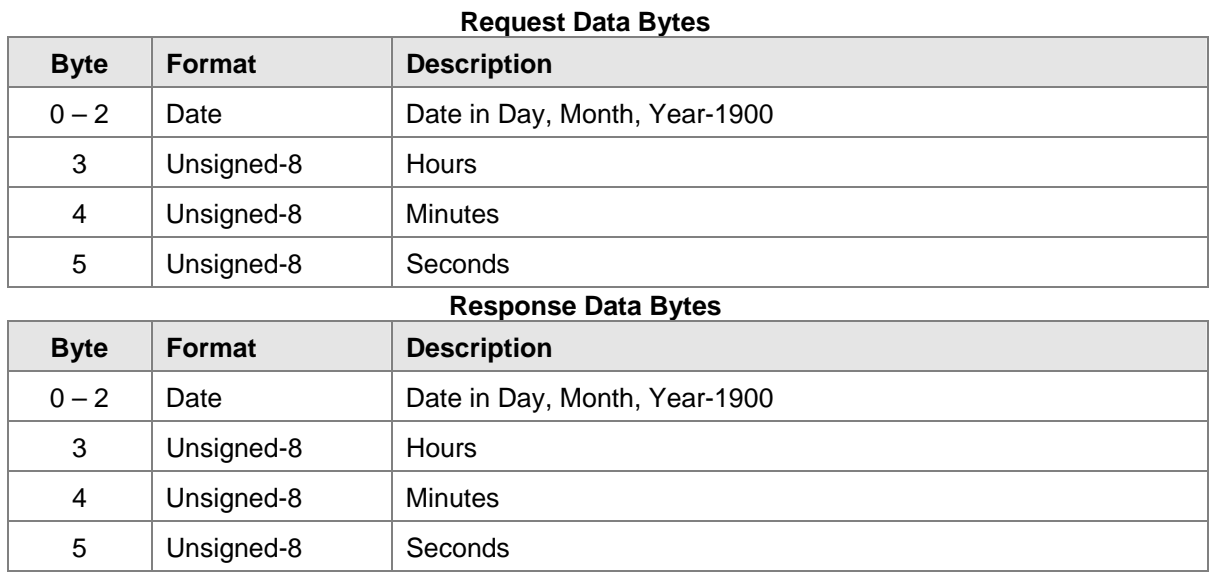

#### **Command-Specific Response Codes**

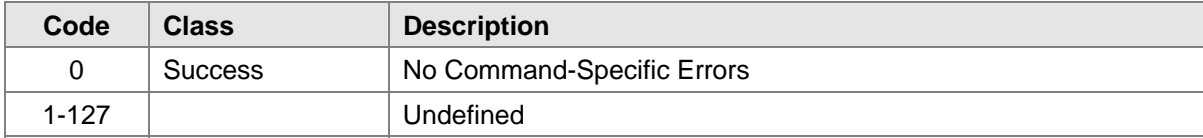

## **10.23 Command #150: Read Clock**

Read the internal real-time clock setting.

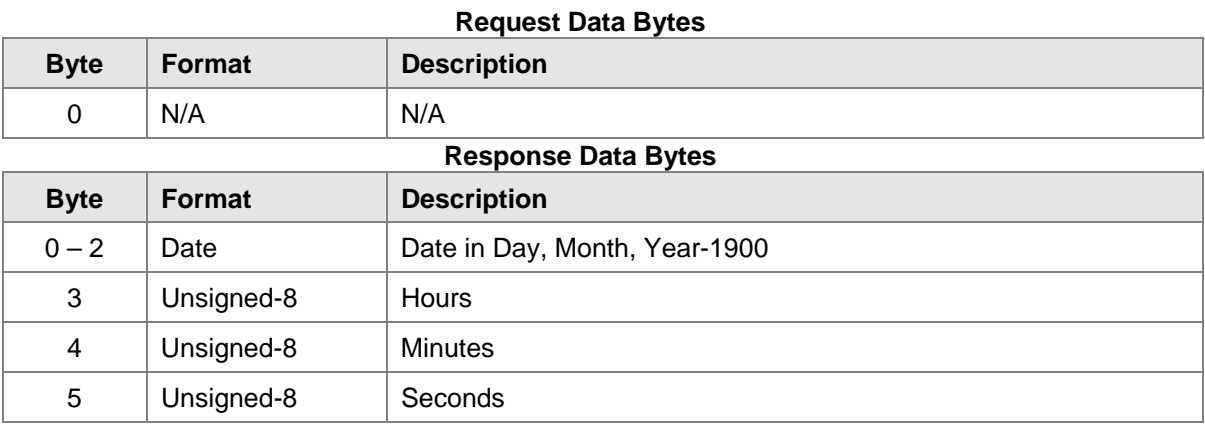

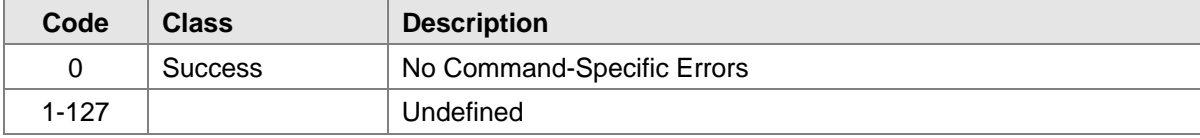

## **10.24 Command #151: Set Run Time Meter**

Set the internal run time meter.

 $\mathcal{L}_{\rm{max}}$ 

 $\mathcal{L}_{\mathcal{L}}$ 

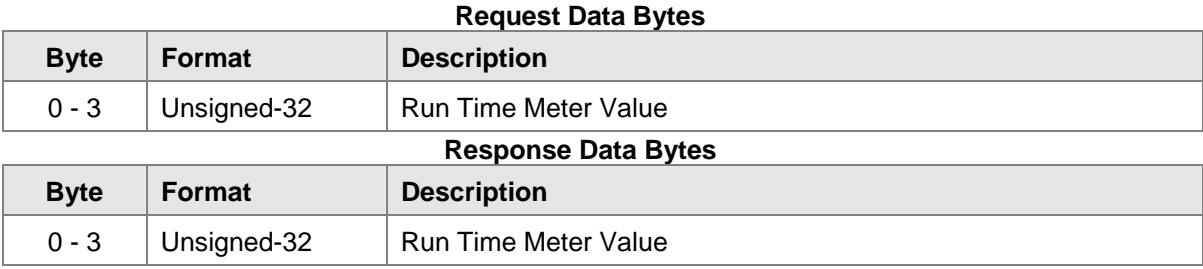

#### **Command-Specific Response Codes**

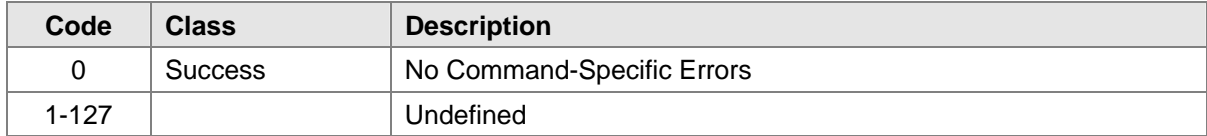

## **10.25 Command #152: Read Run Time Meter**

Read the internal run time meter.

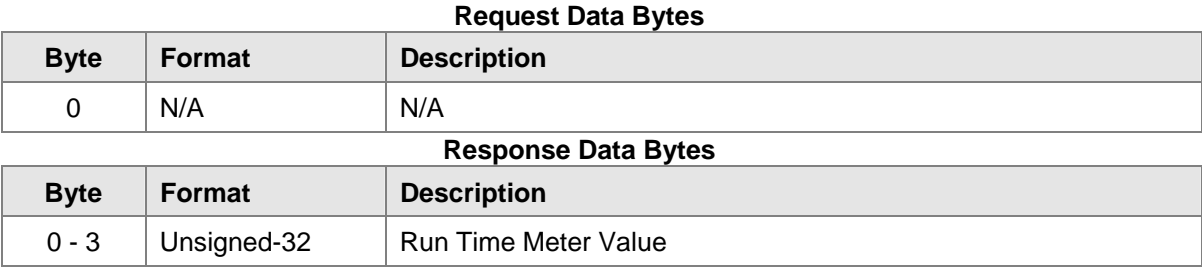

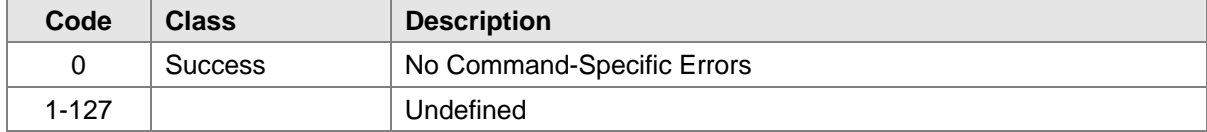

## **10.26 Command #153: Read Power Cycle Flag**

Read the Power cycle flag. This flag is set equal to one whenever the power is cycled to the unit. When the clock is set via either by command number 149 or 151, this flag is reset to zero.

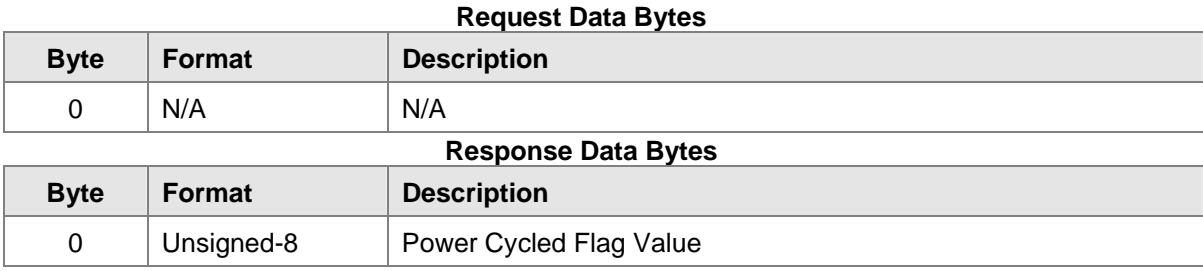

#### **Command-Specific Response Codes**

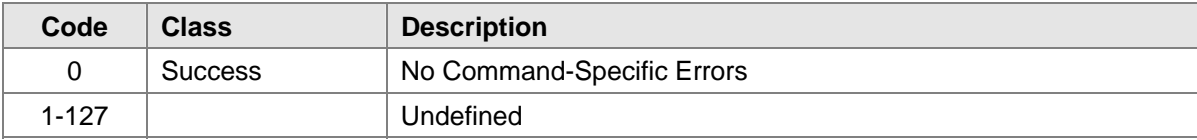

## **10.27 Command #154: Set Event Log Index**

Set the Event Log Index to a specified value. This index is used by commands 145, 146, 147, & 148 to retrieve the event information stored in the instrument. The events are accumulated automatically by the instrument. The most recent event to have occurred is event #0. The next most recent event to have occurred is event #1. The least recent event is event # 9.

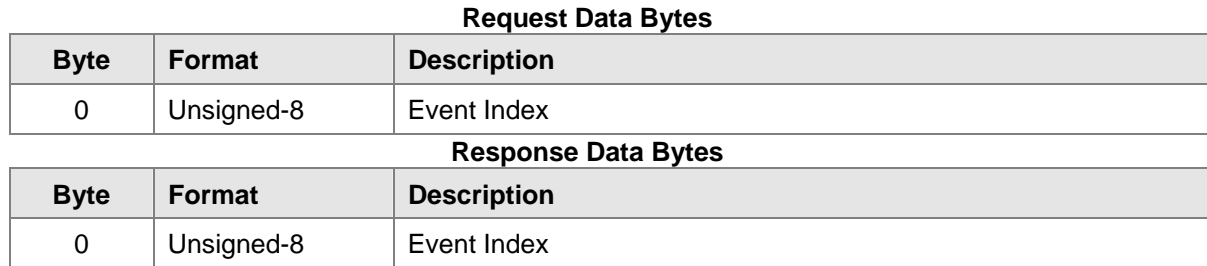

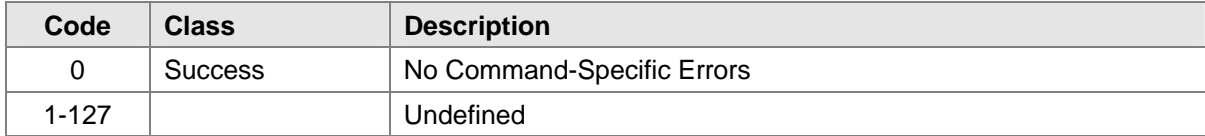

#### **10.28 Command #155: Read Event Log Index**

Read the Event Log Index to a specified value. This index is used by commands 145, 146, 147, & 148 to retrieve the event information stored in the instrument. The events are accumulated automatically by the instrument. The most recent event to have occurred is event #0. The next most recent event to have occurred is event # 1. The least recent event is event # 9.

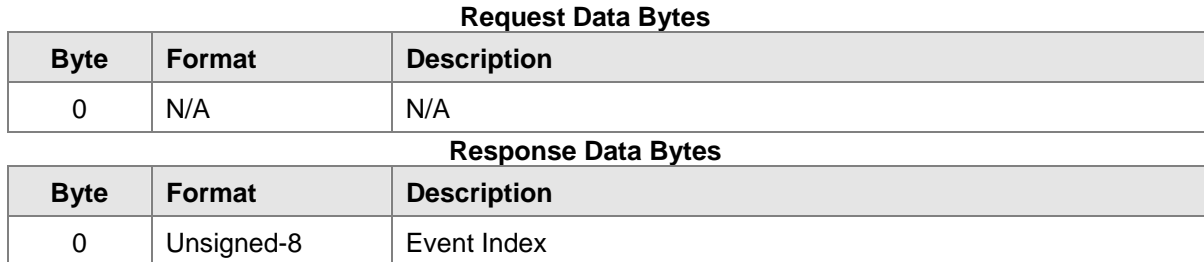

#### **Command-Specific Response Codes**

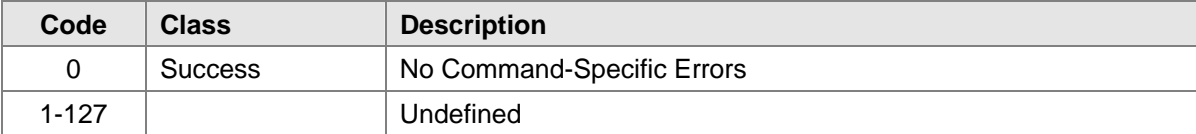

#### **10.29 Command #156: Read Remote Alarm Test Mode**

Read the Remote Alarm Test Mode. A value of 0 indicates normal mode. A value of 1 indicates that the unit is in alarm test mode.

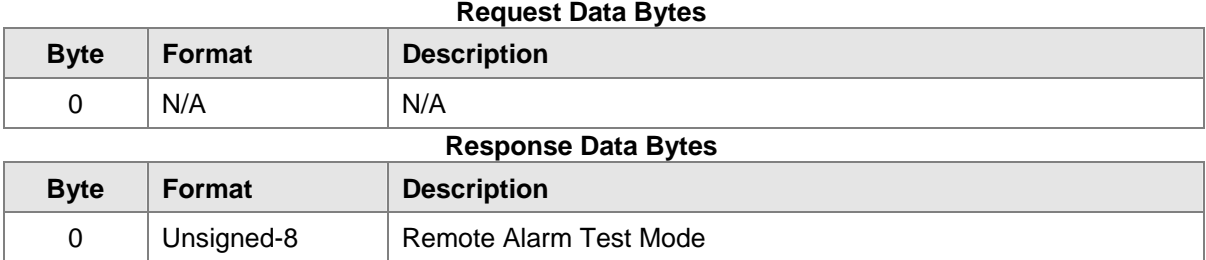

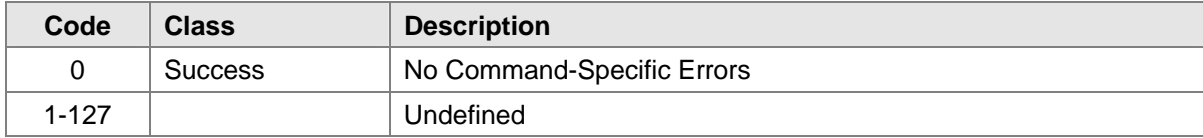

### **10.30 Command #157: Set Warning Relay Latched Status**

This sets the warning relay to either latched or un-latched. If the DIP override flag is set, then the command will return an ACCESS RESTRICTED code.

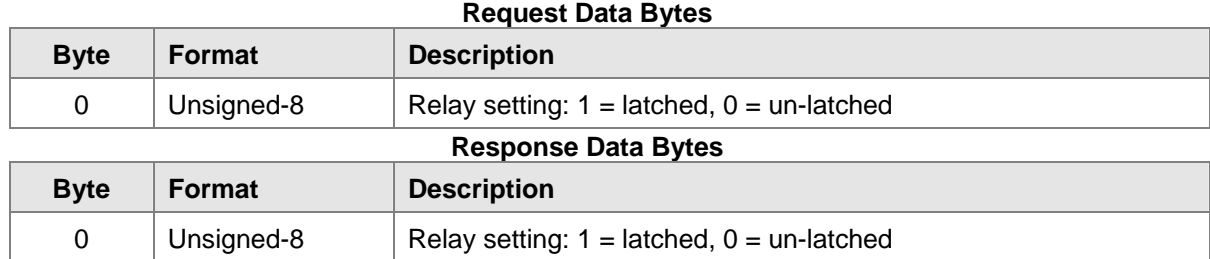

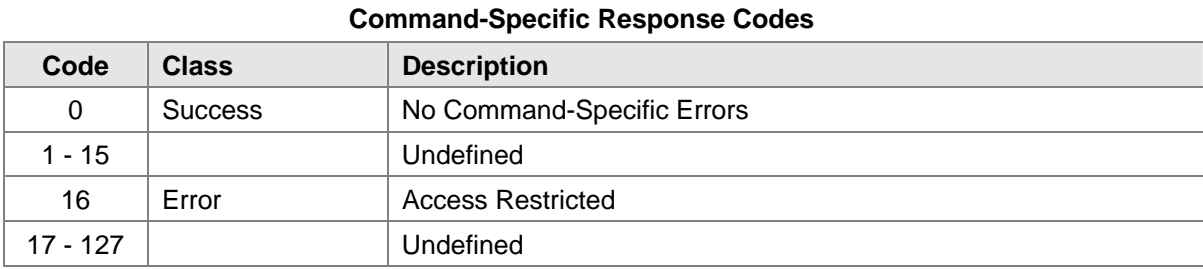

## **10.31 Command #158: Read Warning Relay Latched Status**

This reads the latched status of the warning relay.

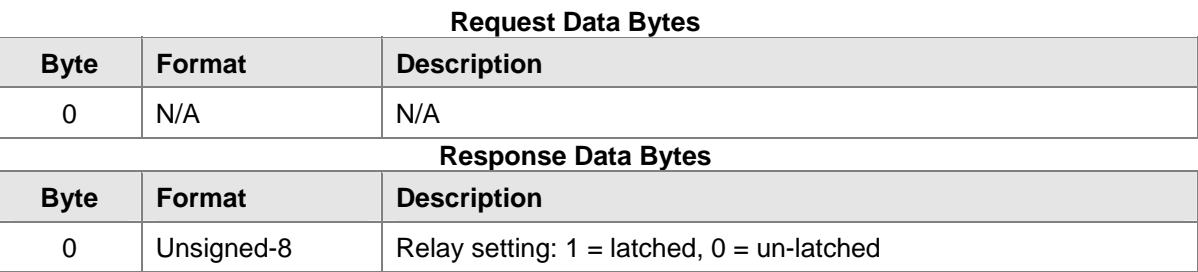

#### **Command-Specific Response Codes**

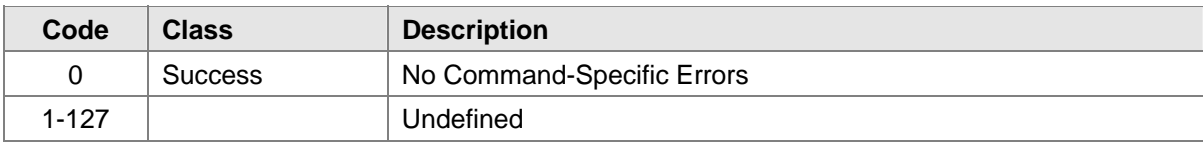

#### **10.32 Command #159: Set Warning Relay De-Energized/Energized Status**

This sets the warning relay to either De-Energized or Energized. If the DIP override flag is set, then the command will return an ACCESS RESTRICTED code.

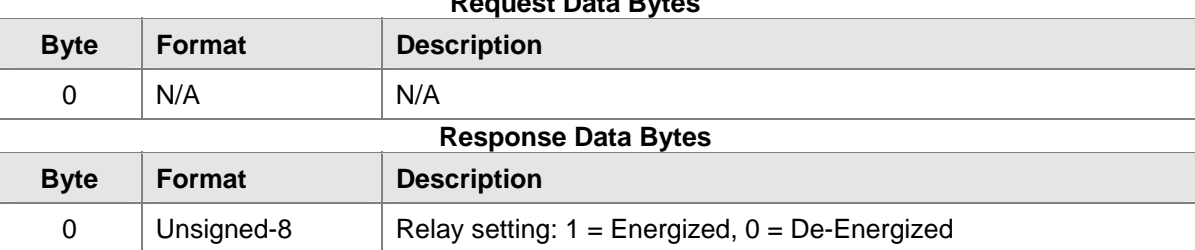

## **Request Data Bytes**

#### **Command-Specific Response Codes**

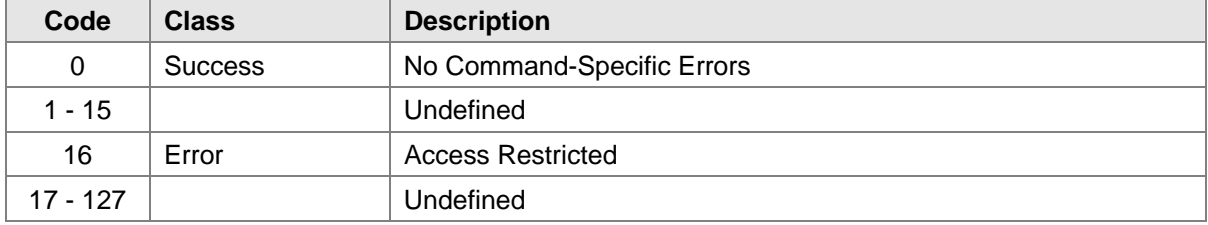

#### **10.33 Command #160: Read Warning Relay De-Energized/Energized Status**

This reads the Energized/De-Energized status of the warning relay.

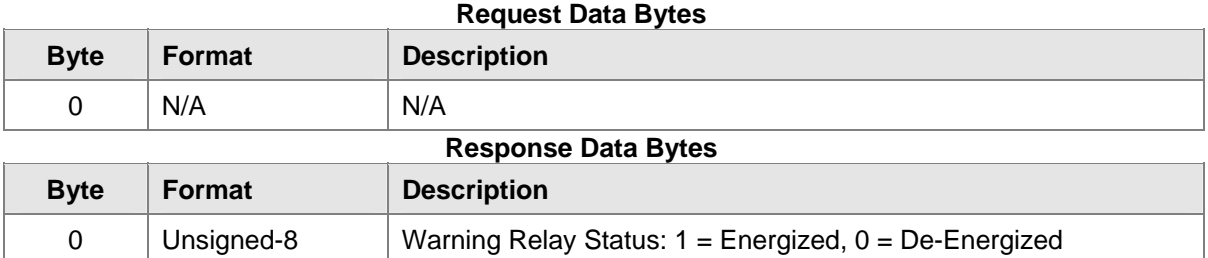

#### **Command-Specific Response Codes**

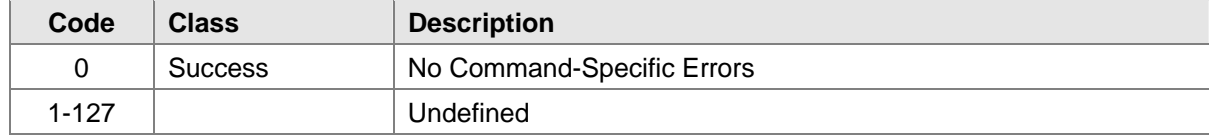

## **10.34 Command #161: Set Alarm Relay Latched Status**

This sets the alarm relay to either latched or un-latched. If the DIP override flag is set, then the command will return an ACCESS RESTRICTED code.

#### **Request Data Bytes**

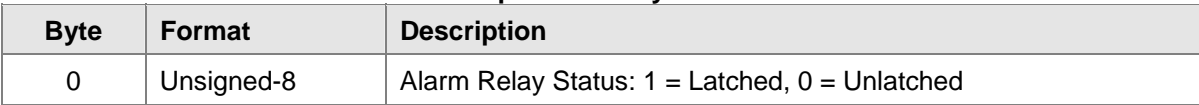

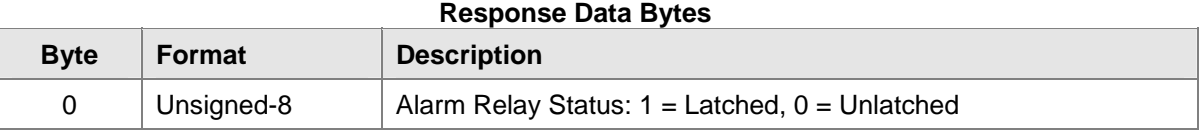

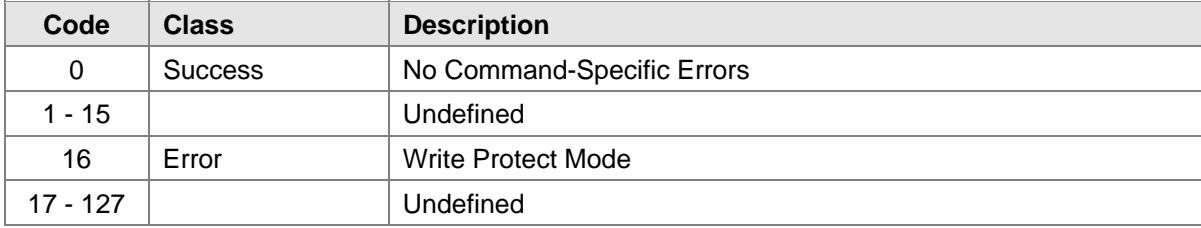

#### **10.35 Command #162: Read Alarm Relay Latched Status**

Read the Remote Alarm Test Mode. A value of 0 indicates normal mode. A value of 1 indicates that the unit is in alarm test mode.

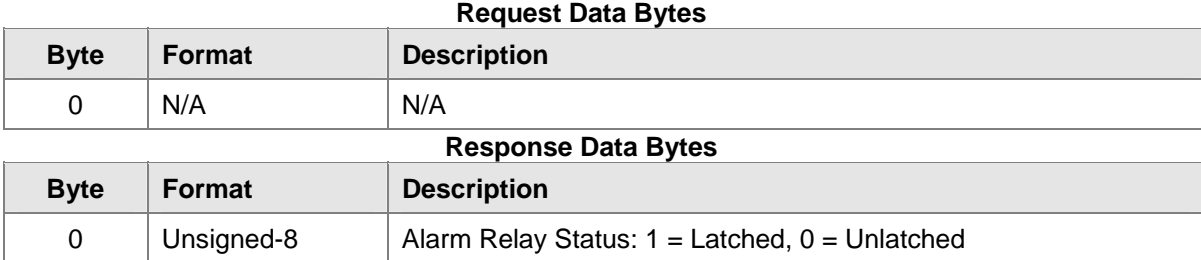

#### **Command-Specific Response Codes**

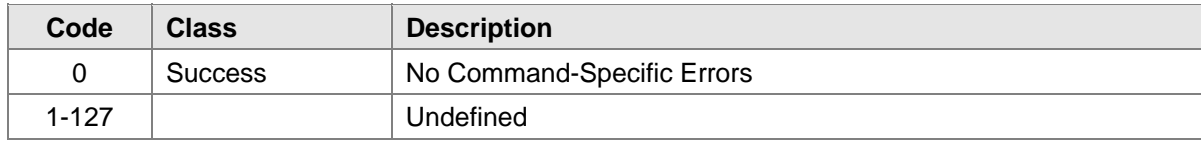

#### **10.36 Command #163: Set Alarm Relay De-Energized/Energized Status**

This sets the alarm relay status to be either De-Energized or Energized. If the DIP override flag is set, then the command will return an ACCESS RESTRICTED code.

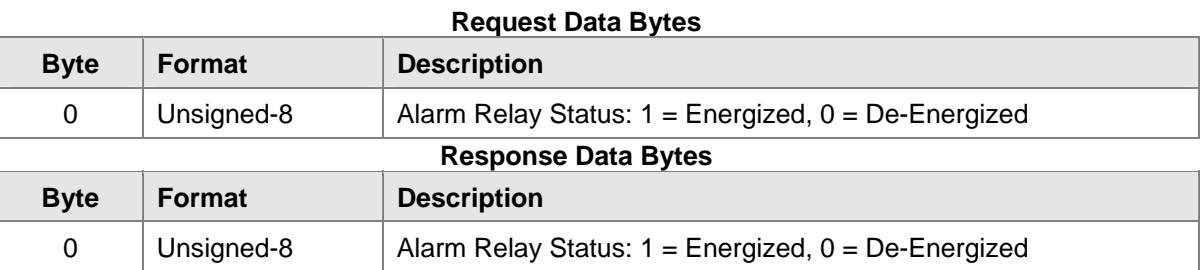

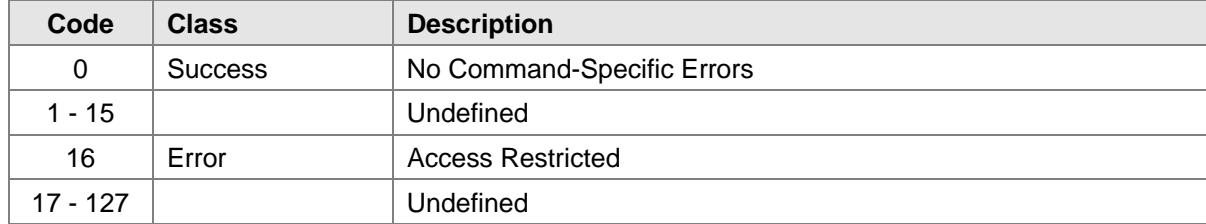

#### **10.37 Command #164: Read Alarm Relay De-Energized/Energized Status**

This reads the Energized/De-Energized status of the alarm relay.

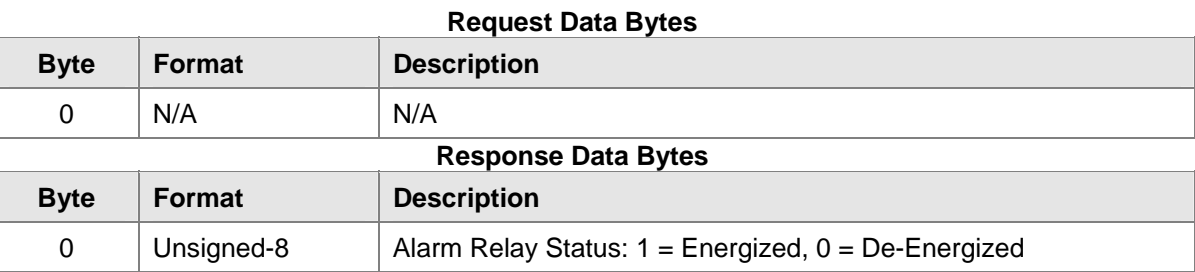

#### **Command-Specific Response Codes**

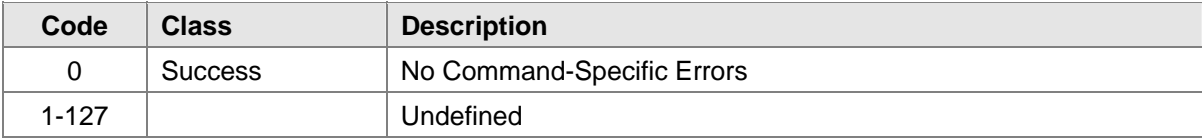

### **10.38 Command #165: Set Sensitivity Level**

This sets the unit sensitivity. It may have the values of high, medium, or low. If the DIP override flag is set, then the command will return an ACCESS RESTRICTED code.

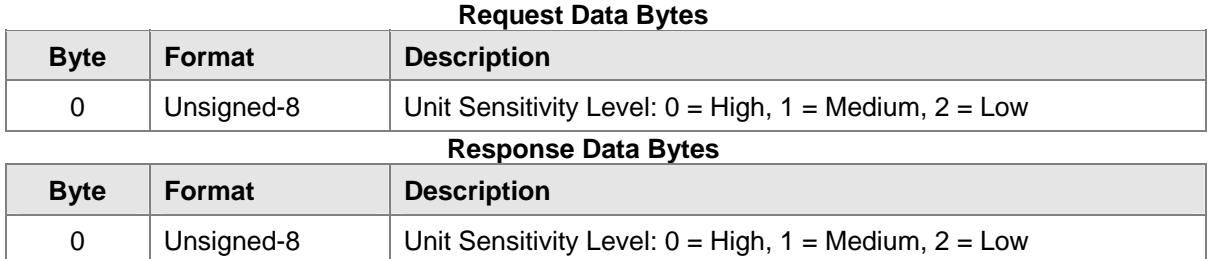

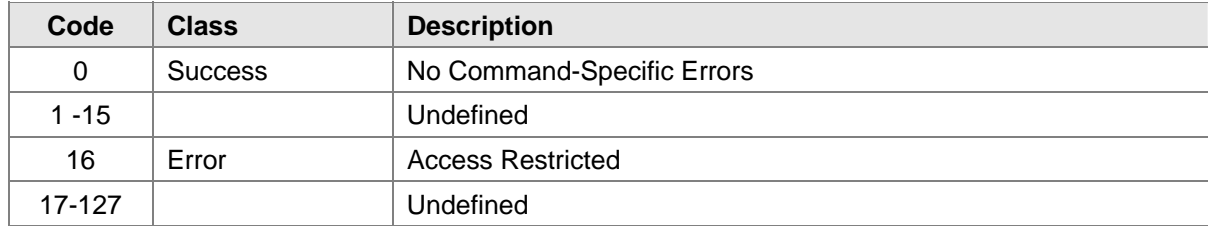

#### **10.39 Command #166: Read Sensitivity Level**

This reads the unit sensitivity. It may have values of high, medium, or low.

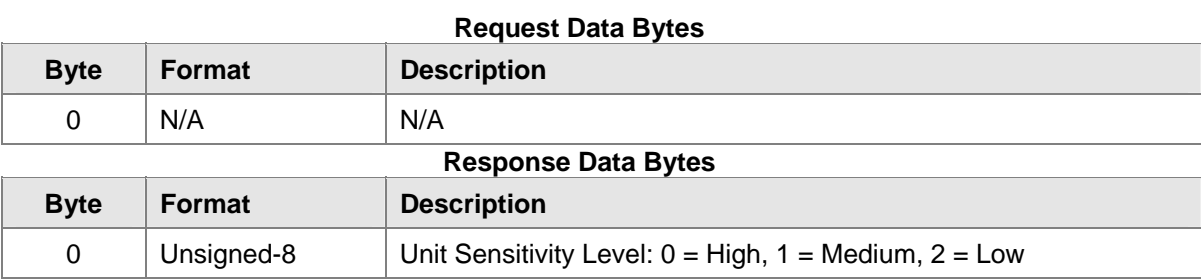

#### **Command-Specific Response Codes**

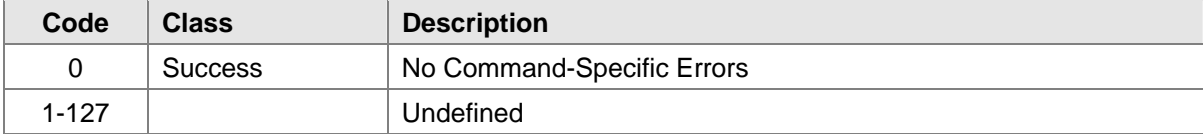

## **10.40 Command #167: Read PV Mode**

This reads the Primary Variable mode of the unit. It is the same as MODBUS register 0x01.

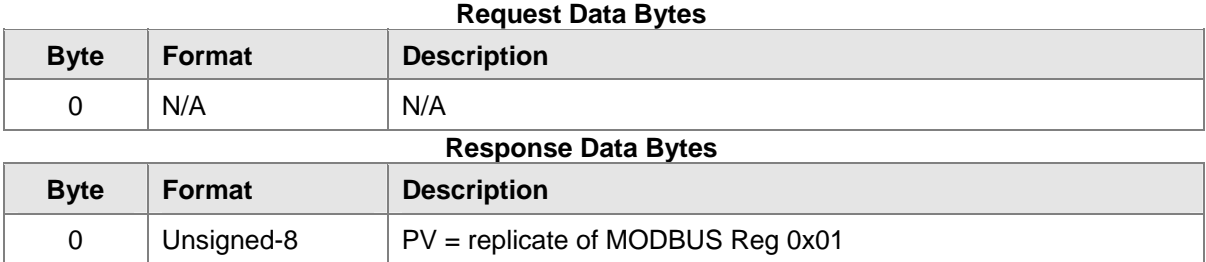

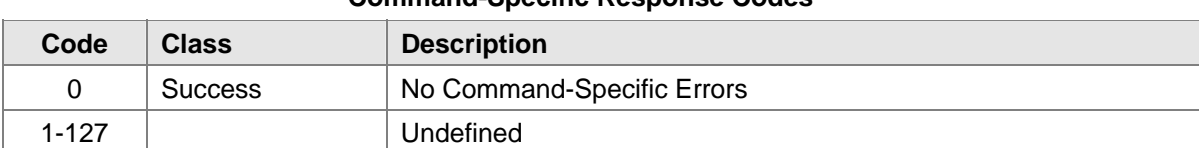

## **10.41 Command #168: Read Error Status**

Read the Instrument Error Status. This is similar to MODBUS Register 0x02 except that the errors are prioritized as listed in the description.

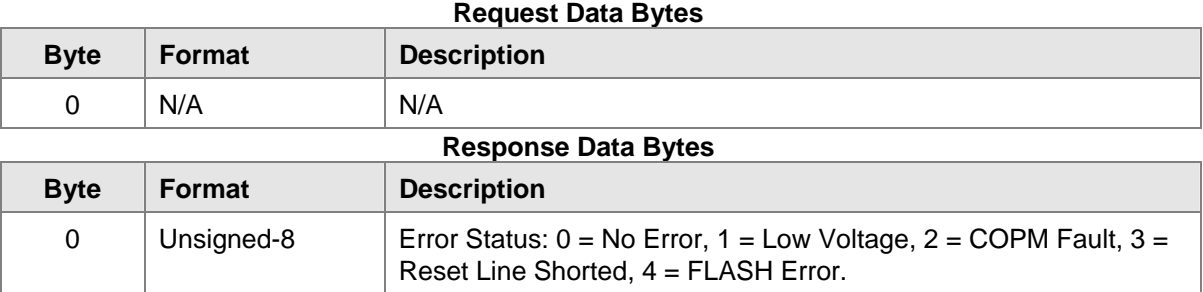

#### **Command-Specific Response Codes**

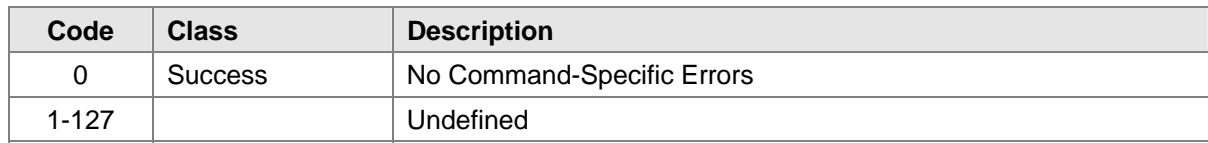

#### **10.42 Command #169: Read Line Voltage**

Read the Line Voltage. This is the voltage as seen at the CPU input measured in Volts.

#### **Request Data Bytes**

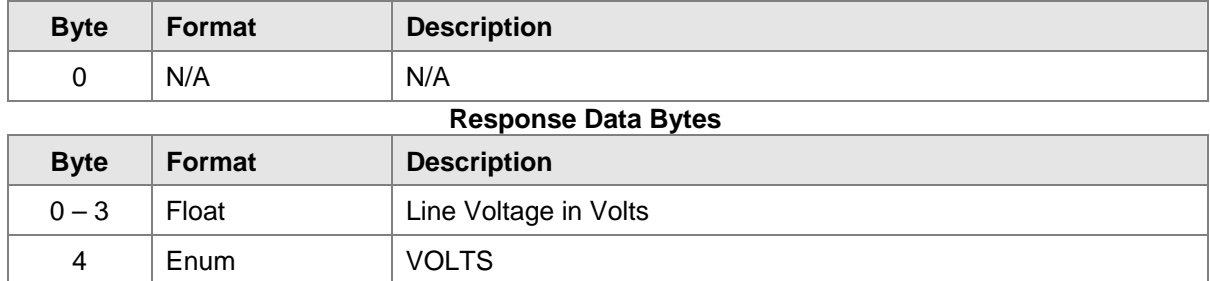

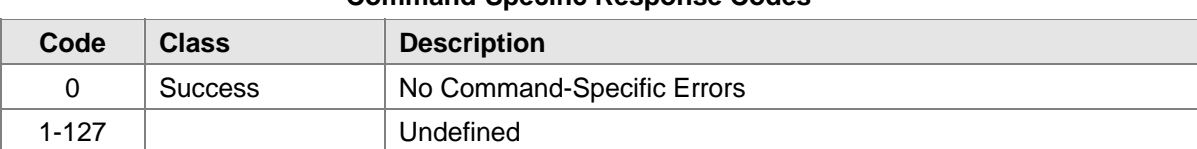

## **10.43 Command #170: Read Analog Voltage**

This replicates the functionality of Command #2 for the AMS.

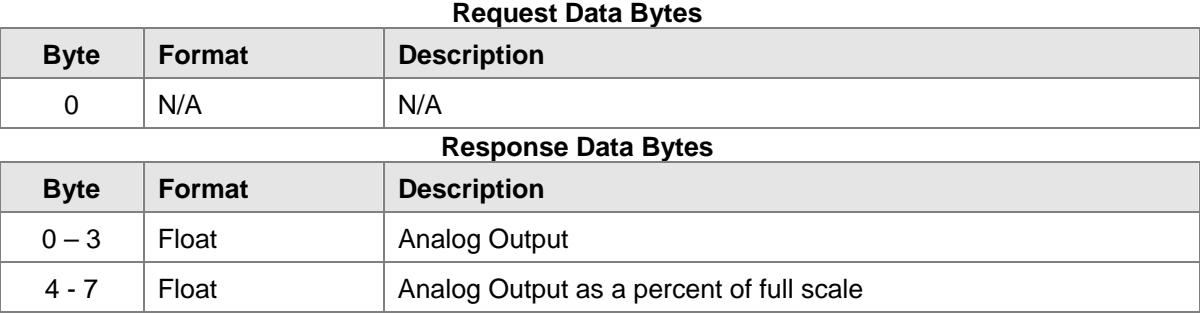

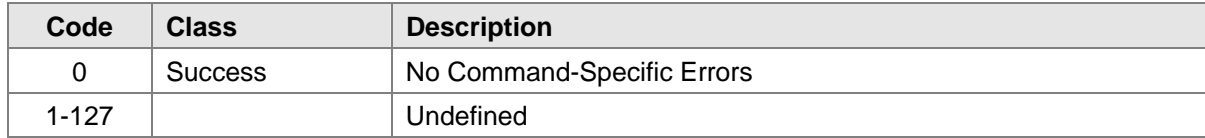

## **11.0 Tables**

## **11.1 FlameGard 5 MSIR – Device Specific Commands Summary**

The following Table 4 is a summary of the FlameGard 5 MSIR Device Specific Commands. The Reg values in the Meaning Column denote the corresponding MODBUS Register.

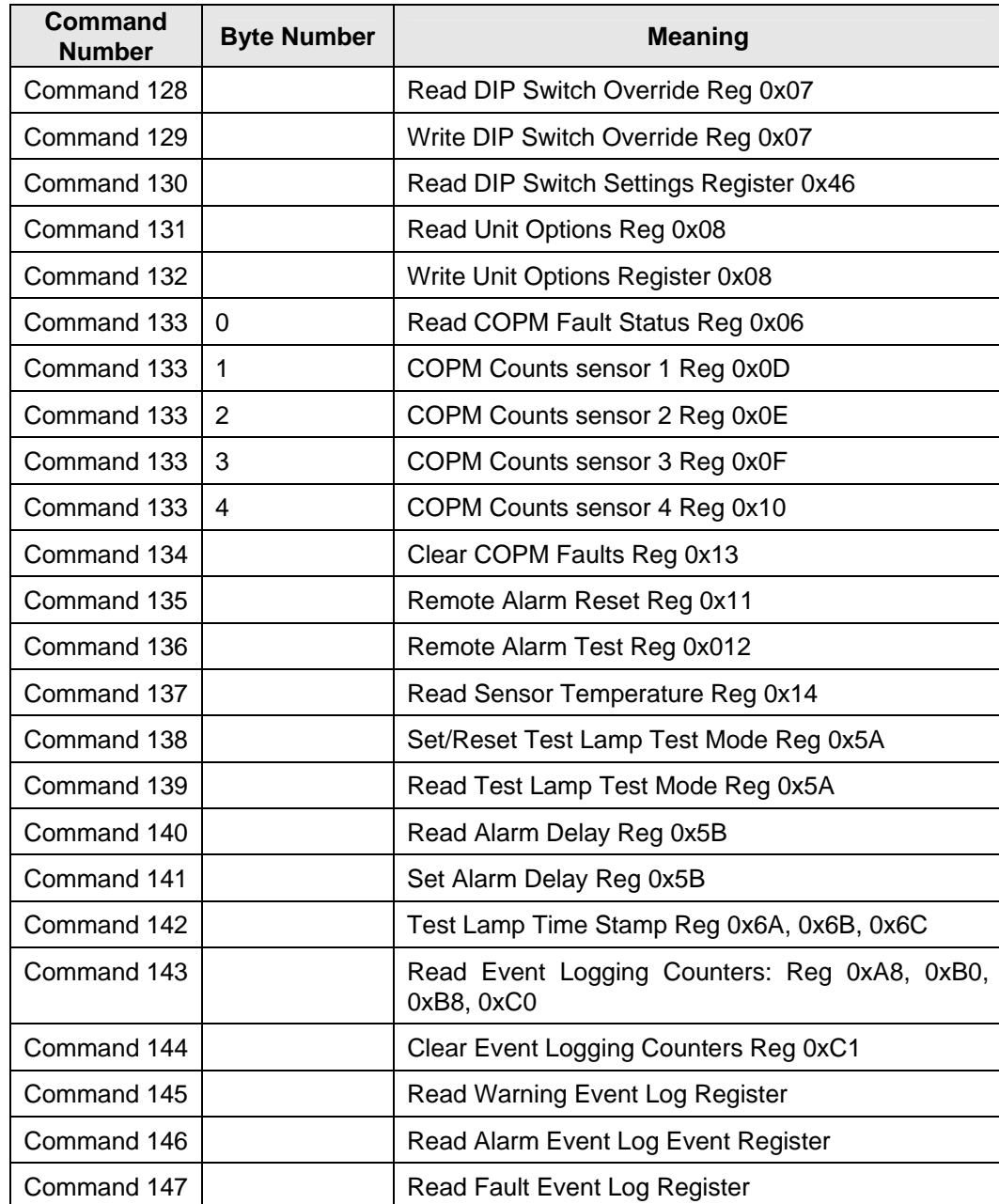

#### **Table 4: FlameGard 5 MSIR – Device Specific Commands**

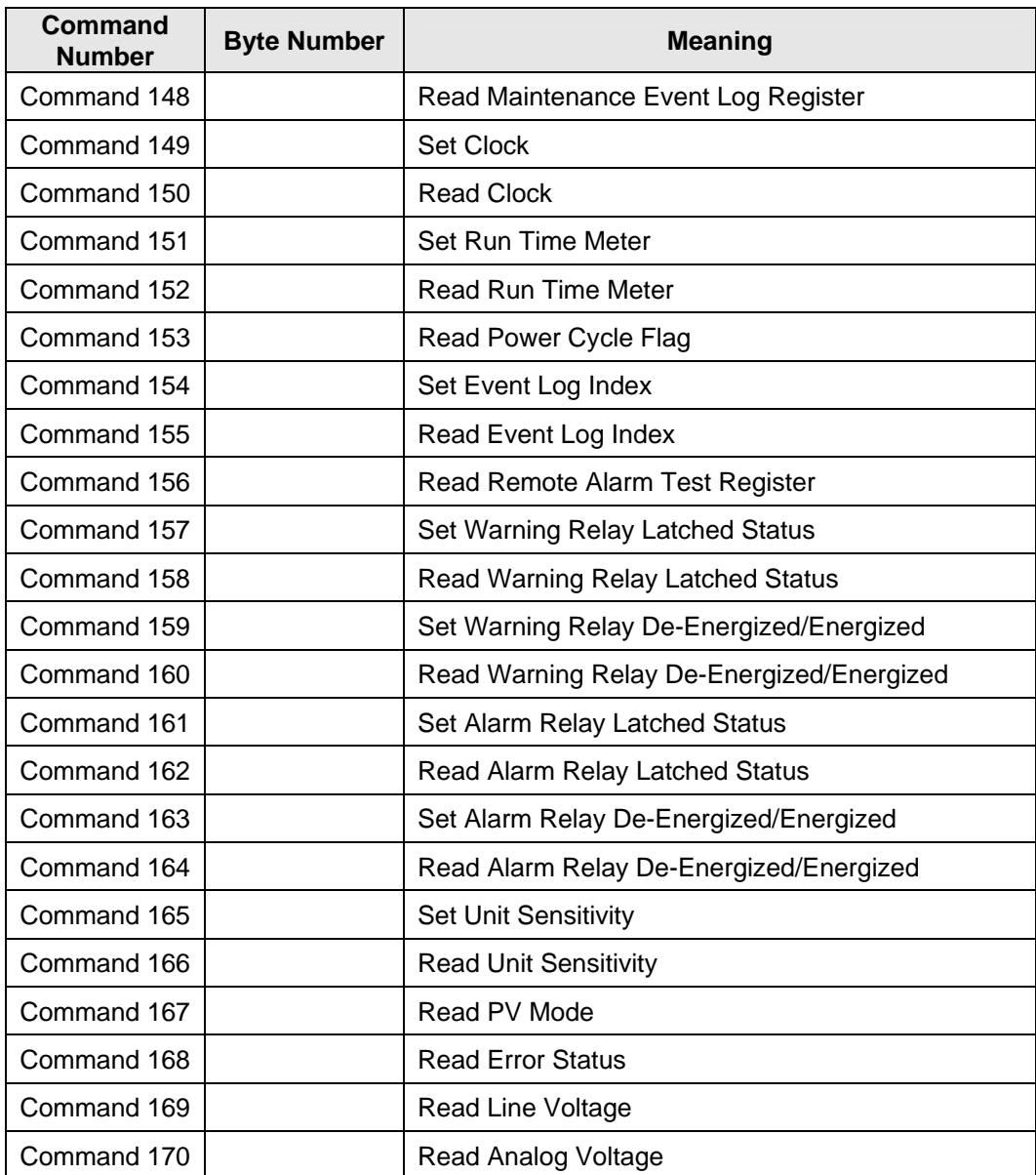

## **11.2 FlameGard 5 MSIR – Operating Mode - PV Values**

The following Table 5 is a summary of the FlameGard 5 MSIR Operating Modes:

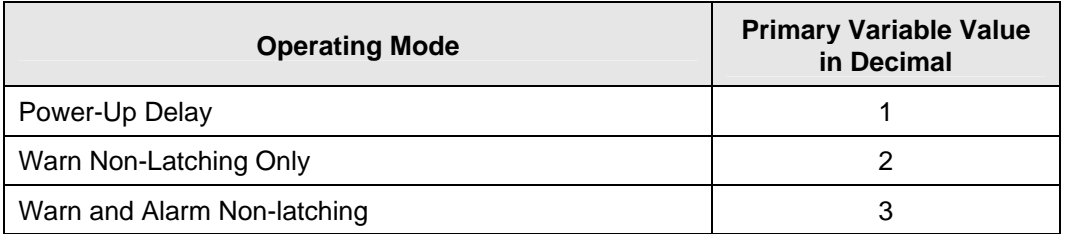

#### **Table 5: FlameGard 5 MSIR - Operating Mode - PV Values**

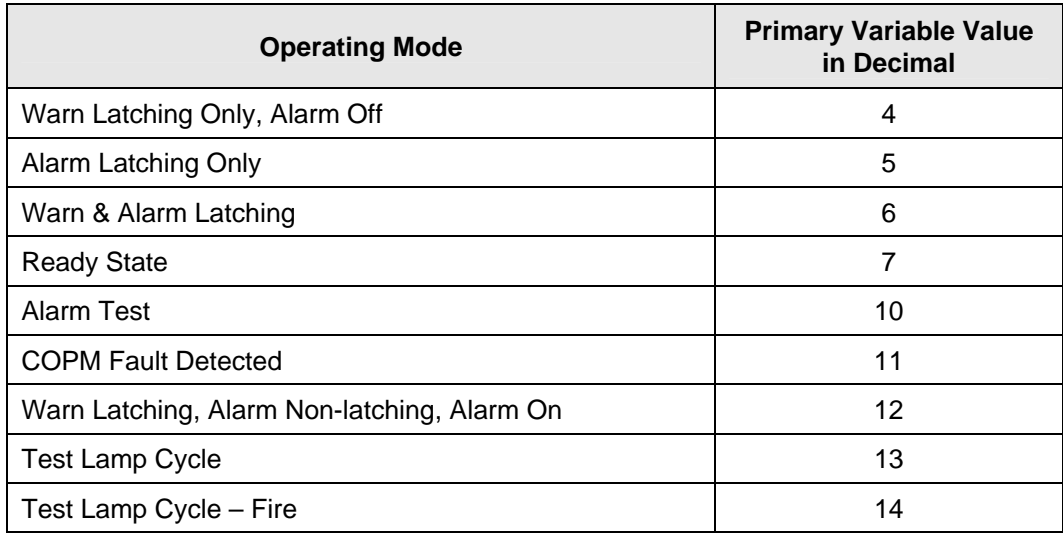

## **11.3 COPM Fault Register**

The following Table 6 describes the COPM Faults as reported by Command #133:

#### **Table 6: COPM Fault Register Values**

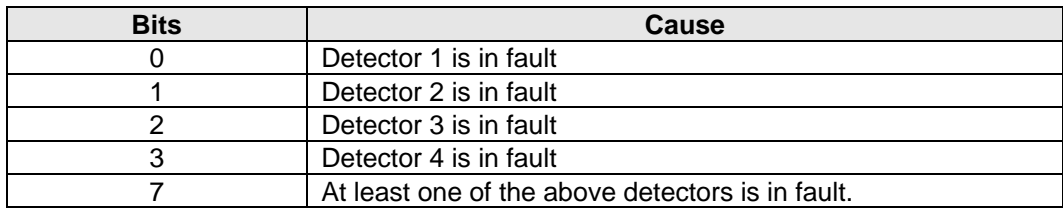

## **11.4 Fault Event Log – Cause Description**

The following Table 7 describes the cause as reported by the read event log commands:

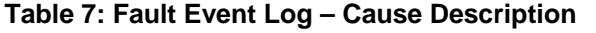

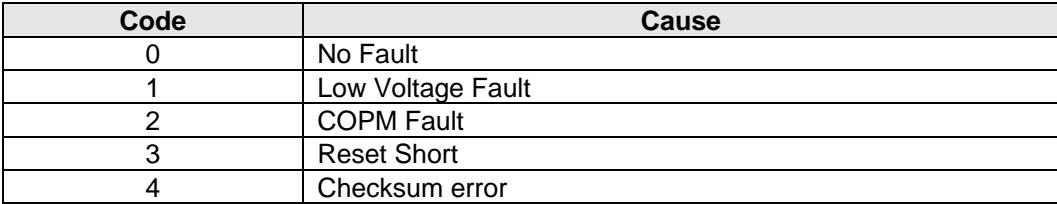

## **11.5 Maintenance Event Log – Cause Description**

The following Table 8 describes the cause as reported by the read event log commands:

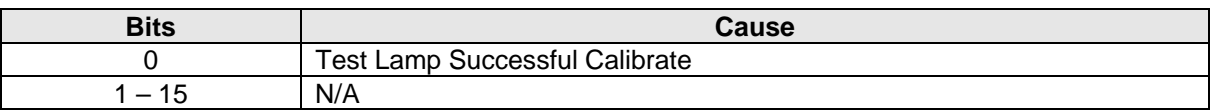

#### **Table 8: Maintenance Event Log – Cause Description**

## **11.6 DIP Switch Settings Register**

The following Table 9 describes the description of the unit options registers:

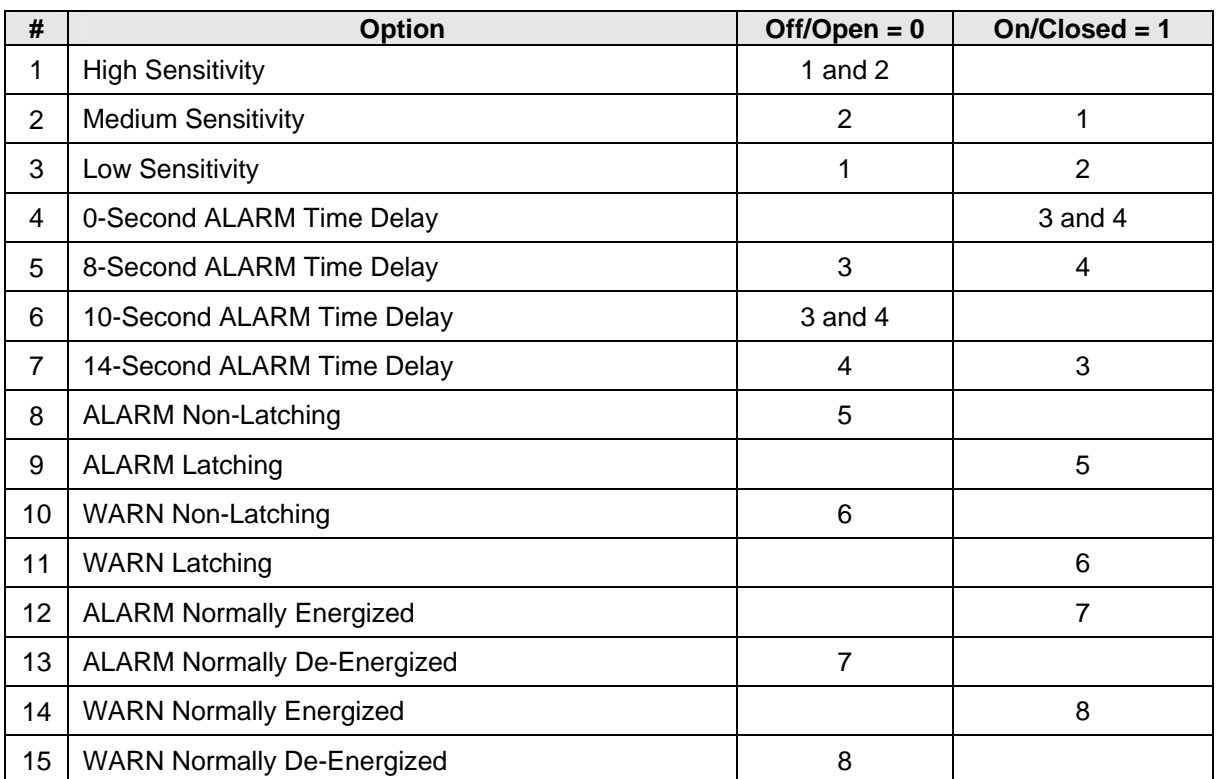

#### **Table 9: DIP Switch Settings Register Description**

## **11.7 Unit Options Settings Register**

The following Table 10 describes the description of the unit options registers:

#### **Table 10: Unit Options Settings**

#### **Off = 0, On = 1, De = De-energized, En = Energized, La = Latched, NL = Non-Latched**

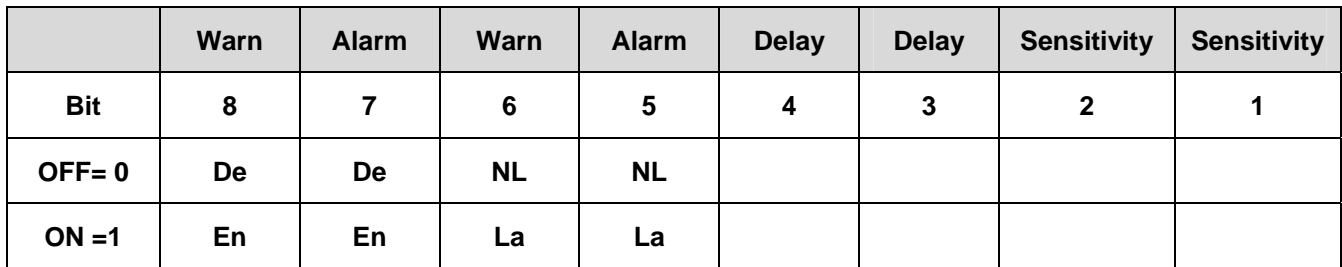

#### **Delay Settings**

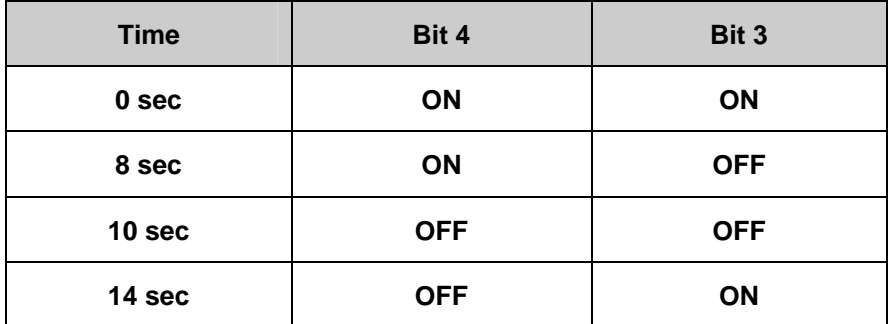

#### **Sensitivity Settings**

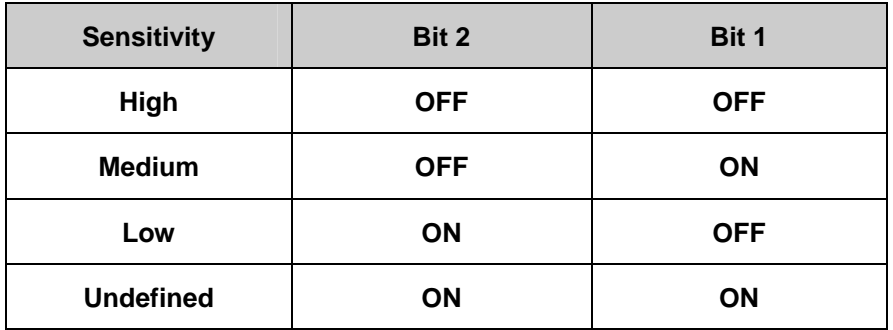

## **12.0 Performance**

## **12.1 Sampling Rates**

The FlameGard 5 MSIR Flame Detector samples each detector at 10 msec intervals.

## **12.2 Power-up**

On power up, the FlameGard 5 MSIR Flame Detector executes a self-test procedure, which requires approximately 15 seconds. During this time, the analog output is set to 3.5mA. After the self-test is satisfactorily completed, the unit sets the PV to a value representing the mode of the instrument.

### **12.3 Device Reset**

The FlameGard 5 MSIR Flame Detector cannot be reset by any command. The unit only resets when power is cycled.

## **12.4 Self-Test**

The FlameGard 5 MSIR Flame Detector goes through a self-test upon power cycle. Should any of the tests fail, the unit immediately reports a fault condition.

## **12.5 Command Response Delay**

The FlameGard 5 MSIR Flame Detector responds as follows:

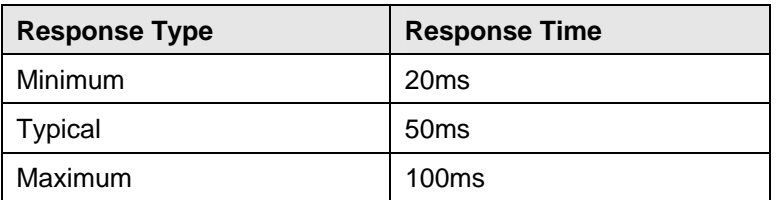

#### **Table 11: Command Response Times**

### **12.6 Busy and Delayed-Response**

The FlameGard 5 MSIR Flame Detector does not use delayed-response times.

## **12.7 Long Messages**

The largest data field used by the FlameGard 5 MSIR Flame Detector is in response to Command 21: 34 bytes including the two status bytes.

### **12.8 Non-Volatile Memory**

The FlameGard 5 MSIR Flame Detector uses EEPROM to hold the device's configuration parameters. New data is written to this memory immediately on execution of a write command.

## **12.9 Operating Modes**

The FlameGard 5 MSIR reports flame detection by setting the instrument in a series of different modes.

### **12.10 Write Protection**

The FlameGard 5 MSIR does not support any write protection mode.

## **13.0 Annex A. Capability Checklist**

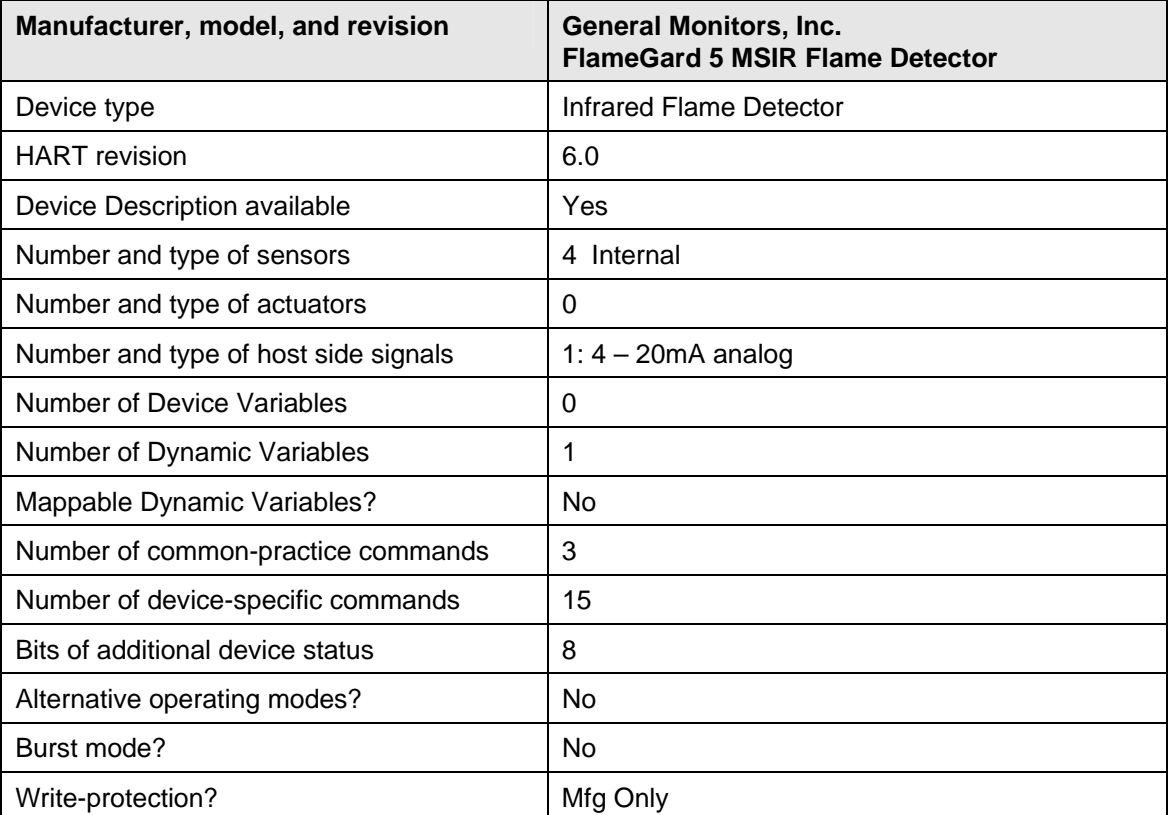

#### **Table 12: Capability Checklist**

## **14.0 Annex B. Default Configuration**

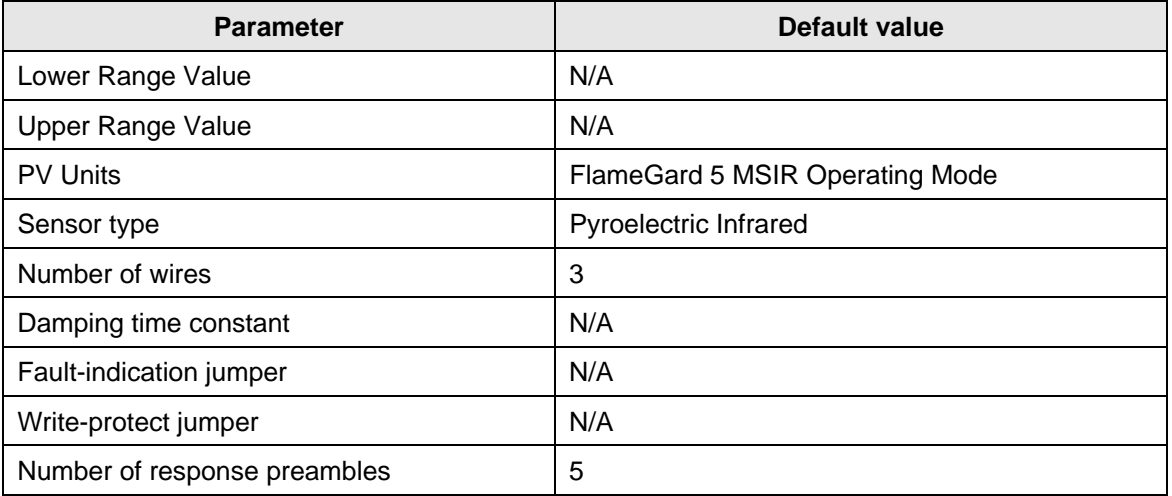

#### **Table 13: Default Configuration**

## **15.0 Annex C. Device Descriptor Language Menu**

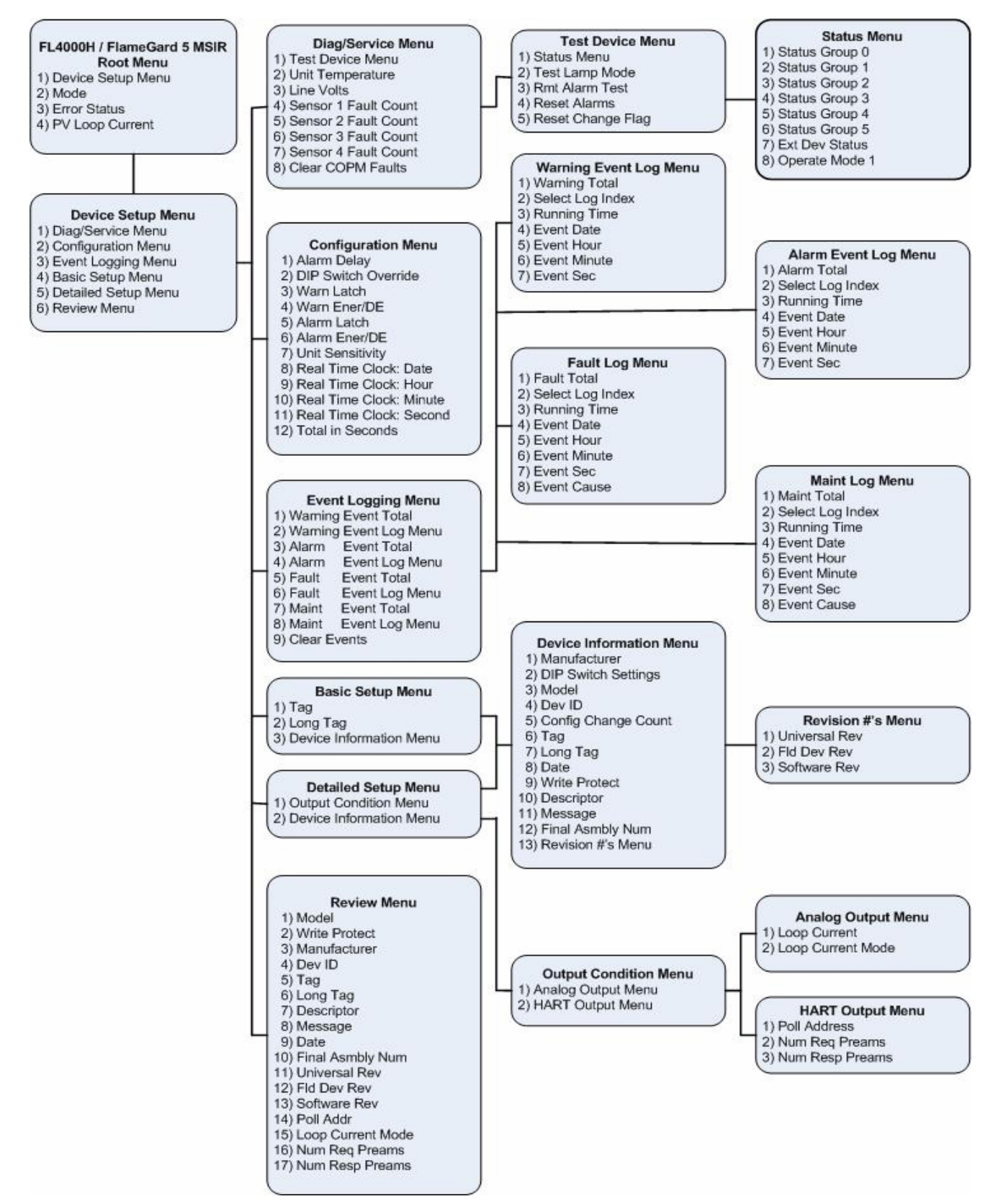

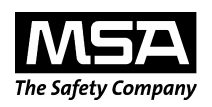

**MINE SAFETY APPLIANCES COMPANY CRANBERRY TOWNSHIP, PENNSYLVANIA, USA 16066**  www.msanet.com